**Oracle® Solaris Cluster Data Service for SAP NetWeaver Guide**

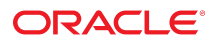

**Part No: E99010** November 2018

#### Oracle Solaris Cluster Data Service for SAP NetWeaver Guide

#### **Part No: E99010**

Copyright © 2012, 2018, Oracle and/or its affiliates. All rights reserved.

This software and related documentation are provided under a license agreement containing restrictions on use and disclosure and are protected by intellectual property laws. Except as expressly permitted in your license agreement or allowed by law, you may not use, copy, reproduce, translate, broadcast, modify, license, transmit, distribute, exhibit, perform,<br>publish, or display any part, in any form prohibited.

The information contained herein is subject to change without notice and is not warranted to be error-free. If you find any errors, please report them to us in writing.

If this is software or related documentation that is delivered to the U.S. Government or anyone licensing it on behalf of the U.S. Government, then the following notice is applicable:

U.S. GOVERNMENT END USERS: Oracle programs, including any operating system, integrated software, any programs installed on the hardware, and/or documentation, delivered to U.S. Government end users are "commercial computer software" pursuant to the applicable Federal Acquisition Regulation and agency-specific supplemental regulations. As such, use, duplication, disclosure, modification, and adaptation of the programs, including any operating system, integrated software, any programs installed on the<br>hardware, and/or documentation, shall be

This software or hardware is developed for general use in a variety of information management applications. It is not developed or intended for use in any inherently dangerous applications, including applications that may create a risk of personal injury. If you use this software or hardware in dangerous applications, then you shall be responsible to take all appropriate fail-safe, backup, redundancy, and other measures to ensure its safe use. Oracle Corporation and its affiliates disclaim any liability for any damages caused by use of this software or hardware in dangerous applications.

Oracle and Java are registered trademarks of Oracle and/or its affiliates. Other names may be trademarks of their respective owners.

Intel and Intel Xeon are trademarks or registered trademarks of Intel Corporation. All SPARC trademarks are used under license and are trademarks or registered trademarks of SPARC International, Inc. AMD, Opteron, the AMD logo, and the AMD Opteron logo are trademarks or registered trademarks of Advanced Micro Devices. UNIX is a registered trademark of The Open Group.

This software or hardware and documentation may provide access to or information about content, products, and services from third parties. Oracle Corporation and its affiliates are not responsible for and expressly disclaim all warranties of any kind with respect to third-party content, products, and services unless otherwise set forth in an applicable agreement between you and Oracle. Oracle Corporation and its affiliates will not be responsible for any loss, costs, or damages incurred due to your access to or use of third-party content, products, or services, except as set forth in an applicable agreement between you and Oracle.

#### **Access to Oracle Support**

Oracle customers that have purchased support have access to electronic support through My Oracle Support. For information, visit [http://www.oracle.com/pls/topic/lookup?](http://www.oracle.com/pls/topic/lookup?ctx=acc&id=info) [ctx=acc&id=info](http://www.oracle.com/pls/topic/lookup?ctx=acc&id=info) or visit <http://www.oracle.com/pls/topic/lookup?ctx=acc&id=trs> if you are hearing impaired.

#### **Référence: E99010**

Copyright © 2012, 2018, Oracle et/ou ses affiliés. Tous droits réservés.

Ce logiciel et la documentation qui l'accompagne sont protégés par les lois sur la propriété intellectuelle. Ils sont concédés sous licence et soumis à des restrictions d'utilisation et de divulgation. Sauf stipulation expresse de votre contrat de licence ou de la loi, vous ne pouvez pas copier, reproduire, traduire, diffuser, modifier, accorder de licence, transmettre, distribuer, exposer, exécuter, publier ou afficher le logiciel, même partiellement, sous quelque forme et par quelque procédé que ce soit. Par ailleurs, il est interdit de procéder à toute ingénierie inverse du logiciel, de le désassembler ou de le décompiler, excepté à des fins d'interopérabilité avec des logiciels tiers ou tel que prescrit par la loi.

Les informations fournies dans ce document sont susceptibles de modification sans préavis. Par ailleurs, Oracle Corporation ne garantit pas qu'elles soient exemptes d'erreurs et vous invite, le cas échéant, à lui en faire part par écrit.

Si ce logiciel, ou la documentation qui l'accompagne, est livré sous licence au Gouvernement des Etats-Unis, ou à quiconque qui aurait souscrit la licence de ce logiciel pour le compte du Gouvernement des Etats-Unis, la notice suivante s'applique :

U.S. GOVERNMENT END USERS: Oracle programs, including any operating system, integrated software, any programs installed on the hardware, and/or documentation, delivered to U.S. Government end users are "commercial computer software" pursuant to the applicable Federal Acquisition Regulation and agency-specific supplemental<br>regulations. As such, use, duplication, disclosure, modif hardware, and/or documentation, shall be subject to license terms and license restrictions applicable to the programs. No other rights are granted to the U.S. Government.

Ce logiciel ou matériel a été développé pour un usage général dans le cadre d'applications de gestion des informations. Ce logiciel ou matériel n'est pas conçu ni n'est destiné à être utilisé dans des applications à risque, notamment dans des applications pouvant causer un risque de dommages corporels. Si vous utilisez ce logiciel ou ce matériel dans le cadre d'applications dangereuses, il est de votre responsabilité de prendre toutes les mesures de secours, de sauvegarde, de redondance et autres mesures nécessaires à son utilisation dans des conditions optimales de sécurité. Oracle Corporation et ses affiliés déclinent toute responsabilité quant aux dommages causés par l'utilisation de ce logiciel ou matériel pour des applications dangereuses.

Oracle et Java sont des marques déposées d'Oracle Corporation et/ou de ses affiliés. Tout autre nom mentionné peut correspondre à des marques appartenant à d'autres propriétaires qu'Oracle.

Intel et Intel Xeon sont des marques ou des marques déposées d'Intel Corporation. Toutes les marques SPARC sont utilisées sous licence et sont des marques ou des marques déposées de SPARC International, Inc. AMD, Opteron, le logo AMD et le logo AMD Opteron sont des marques ou des marques déposées d'Advanced Micro Devices. UNIX est une marque déposée de The Open Group.

Ce logiciel ou matériel et la documentation qui l'accompagne peuvent fournir des informations ou des liens donnant accès à des contenus, des produits et des services émanant de tiers. Oracle Corporation et ses affiliés déclinent toute responsabilité ou garantie expresse quant aux contenus, produits ou services émanant de tiers, sauf mention contraire stipulée dans un contrat entre vous et Oracle. En aucun cas, Oracle Corporation et ses affiliés ne sauraient être tenus pour responsables des pertes subies, des coûts occasionnés ou des dommages causés par l'accès à des contenus, produits ou services tiers, ou à leur utilisation, sauf mention contraire stipulée dans un contrat entre vous et Oracle.

#### **Accès aux services de support Oracle**

Les clients Oracle qui ont souscrit un contrat de support ont accès au support électronique via My Oracle Support. Pour plus d'informations, visitez le site [http://www.oracle.com/](http://www.oracle.com/pls/topic/lookup?ctx=acc&id=info) [pls/topic/lookup?ctx=acc&id=info](http://www.oracle.com/pls/topic/lookup?ctx=acc&id=info) ou le site <http://www.oracle.com/pls/topic/lookup?ctx=acc&id=trs> si vous êtes malentendant.

# **Contents**

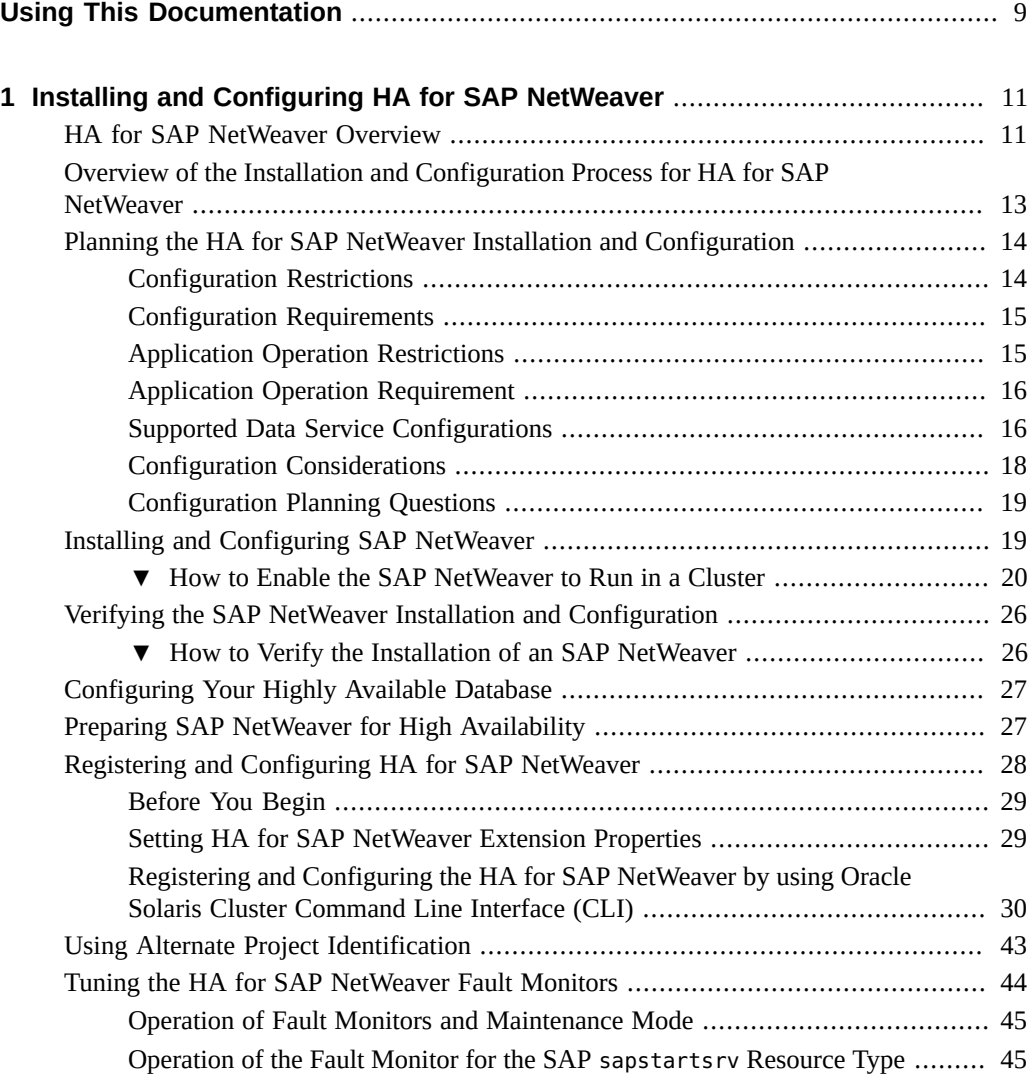

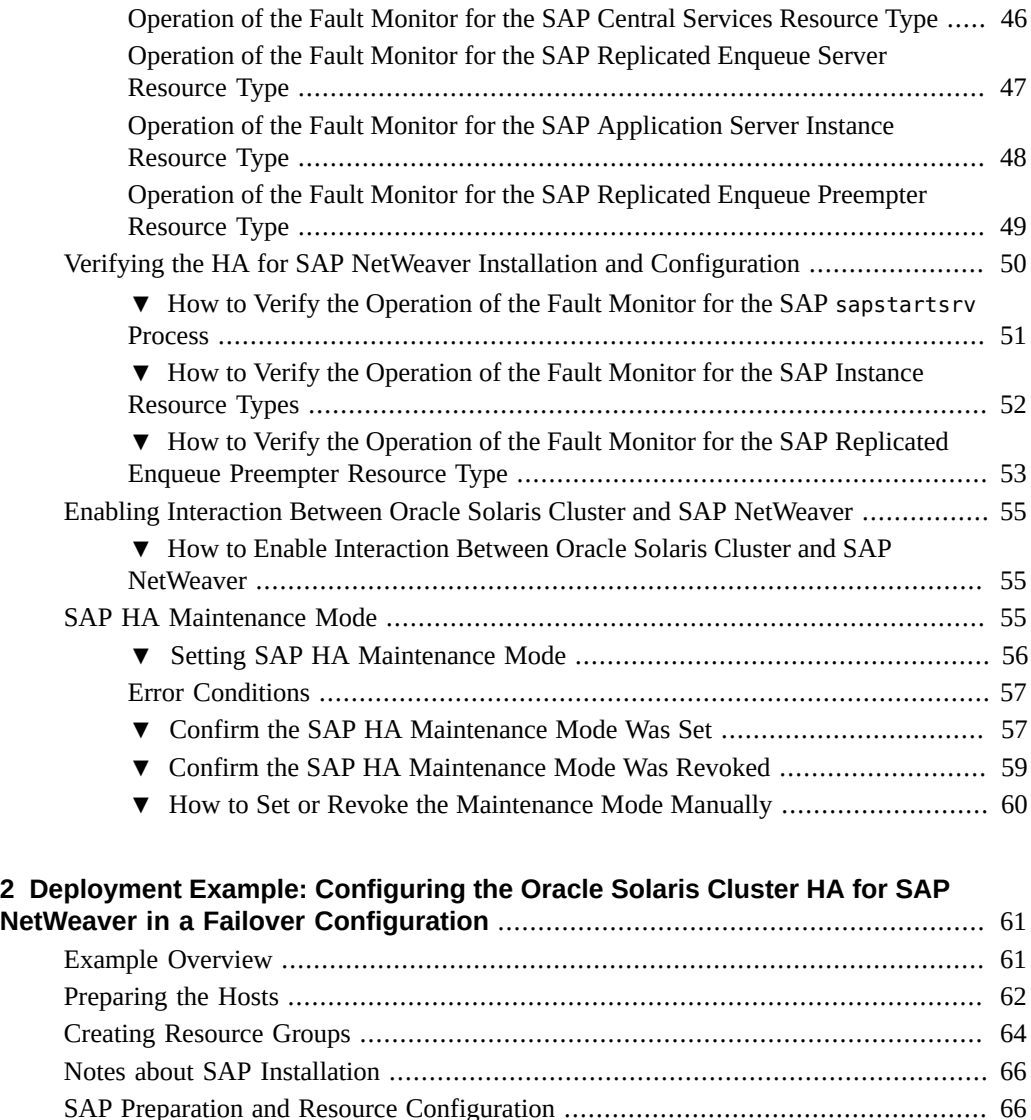

[▼ Registering the SAP Resources](#page-66-0) ........................................................... [67](#page-66-0)

[Management](#page-70-0) ................................................................................................. [71](#page-70-0) [Generic test case](#page-71-0) ........................................................................................... [72](#page-71-0)

**[A HA for SAP NetWeaver Extension Properties](#page-72-0)** ............................................... [73](#page-72-0) ORCL.sapcentr [Extension Properties](#page-72-1) ................................................................. [73](#page-72-1)

[How to Integrate Oracle Solaris Cluster Management and SAP Instance](#page-70-0)

6 Oracle Solaris Cluster Data Service for SAP NetWeaver Guide • November 2018

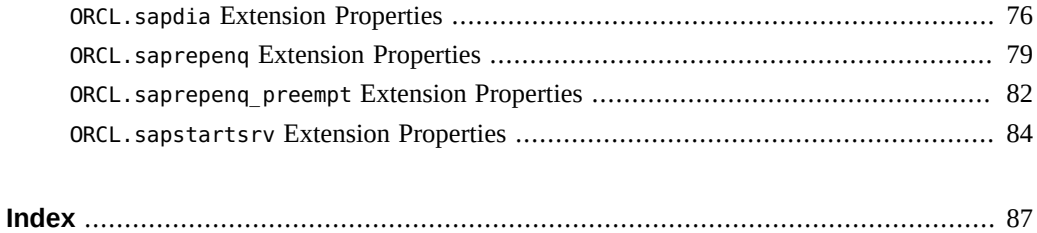

8 Oracle Solaris Cluster Data Service for SAP NetWeaver Guide • November 2018

# <span id="page-8-0"></span>Using This Documentation

- **Overview** Describes how to use the SAP NetWeaver software to create a highly available, custom Oracle Solaris Cluster data service.
- **Audience** Technicians, system administrators, and authorized service providers
- **Required knowledge** Knowledge of the Oracle Solaris operating system, of Oracle Solaris Cluster software, and expertise with the volume manager software that is used with Oracle Solaris Cluster software.

This document is not to be used as a planning or presales guide.

# **Product Documentation Library**

Documentation and resources for this product and related products are available at [http://www.](http://www.oracle.com/pls/topic/lookup?ctx=E69294_01) [oracle.com/pls/topic/lookup?ctx=E69294\\_01](http://www.oracle.com/pls/topic/lookup?ctx=E69294_01).

## **Feedback**

Provide feedback about this documentation at <http://www.oracle.com/goto/docfeedback>.

10 Oracle Solaris Cluster Data Service for SAP NetWeaver Guide • November 2018

# <span id="page-10-0"></span> **♦ ♦ ♦ C H A P T E R 1** 1

# Installing and Configuring HA for SAP **NetWeaver**

This chapter explains how to install and configure HA for SAP NetWeaver.

This chapter contains the following sections.

- ["HA for SAP NetWeaver Overview" on page 11](#page-10-1)
- ["Overview of the Installation and Configuration Process for HA for SAP](#page-12-0) [NetWeaver" on page 13](#page-12-0)
- ["Planning the HA for SAP NetWeaver Installation and Configuration" on page 14](#page-13-0)
- ["Installing and Configuring SAP NetWeaver" on page 19](#page-18-1)
- ["Verifying the SAP NetWeaver Installation and Configuration" on page 26](#page-25-0)
- ["Configuring Your Highly Available Database" on page 27](#page-26-0)
- ["Preparing SAP NetWeaver for High Availability" on page 27](#page-26-1)
- ["Registering and Configuring HA for SAP NetWeaver" on page 28](#page-27-0)
- ["Using Alternate Project Identification" on page 43](#page-42-0)
- ["Tuning the HA for SAP NetWeaver Fault Monitors" on page 44](#page-43-0)
- ["Verifying the HA for SAP NetWeaver Installation and Configuration" on page 50](#page-49-0)
- ["Enabling Interaction Between Oracle Solaris Cluster and SAP NetWeaver" on page 55](#page-54-0)
- ["SAP HA Maintenance Mode" on page 55](#page-54-2)

## <span id="page-10-1"></span>**HA for SAP NetWeaver Overview**

The SAP NetWeaver platform consists of the following components:

- SAP central services, which include these servers:
	- SAP enqueue server
	- SAP message server
- SAP gateway server
- SAP replicated enqueue server
- SAP primary application instance
- SAP additional application server instance

Each component can be treated as a specific instance. Each instance has its own controlling process named sapstartsrv.

The SAP NetWeaver platform can be deployed as an ABAP, a JAVA, or a dual stack. In the dual stack, the primary application instance and the application server instance combine the ABAP and the JAVA processes in one instance. The central services and the replicated enqueue server implement either the ABAP or the JAVA deployment only.

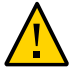

**Caution -** For a detailed description of the SAP NetWeaver platform in the High Availability environment, see the SAP documentation at [https://websmp103.sap-ag.](https://websmp103.sap-ag.de/~SAPIDP/002006825000000234912001E) [de/~SAPIDP/002006825000000234912001E](https://websmp103.sap-ag.de/~SAPIDP/002006825000000234912001E). In particular, read the section that provides an overview of the architecture of the SAP NetWeaver to be certain that you understand the basic concepts of your version of the SAP NetWeaver.

To eliminate potential single points of failure in an SAP NetWeaver platform, HA for SAP NetWeaver provides fault monitoring, automatic restart, and automatic failover for the components of the SAP NetWeaver platform.

The primary and additional application server instances can be configured as multiple master or failover deployments. All other instances must be failover deployments.

Each component of the SAP NetWeaver platform has a data service that protects the component in an Oracle Solaris Cluster configuration, as described in the following table.

| <b>SAP NetWeaver Component</b>                                         | <b>Data Service</b>                                                                                               |
|------------------------------------------------------------------------|----------------------------------------------------------------------------------------------------|
| SAP sapstartsry process                                                | Resource type for the SAP sapstartsry process.                                                                    |
|                                                                        | The resource type is ORCL. sapstartsrv.                                                                           |
| <b>SAP</b> central services                                            | Resource type for SAP central services in HA for SAP NetWeaver.                                                   |
|                                                                        | The resource type is ORCL. sapcentr.                                                                              |
| SAP replicated enqueue server                                          | Resource type for SAP replicated enqueue server in HA for SAP<br>NetWeaver.                                       |
|                                                                        | The resource type is ORCL, saprepeng.                                                                             |
| SAP primary instance and SAP additional<br>application server instance | Resource type for SAP primary instance and SAP additional<br>application server instance in HA for SAP NetWeaver. |

**TABLE 1** Protection of SAP NetWeaver Components by Oracle Solaris Cluster Data Services

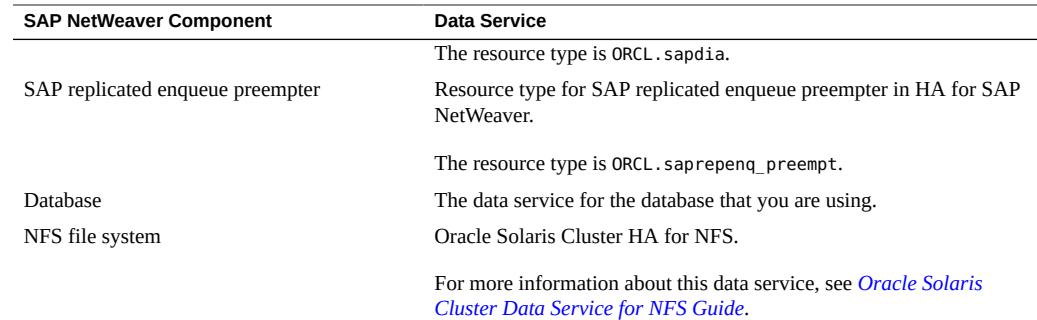

# <span id="page-12-0"></span>**Overview of the Installation and Configuration Process for HA for SAP NetWeaver**

The following table summarizes the tasks for installing and configuring HA for SAP NetWeaver and provides cross-references to detailed instructions for performing these tasks. Perform the tasks in the order that they are listed in the table.

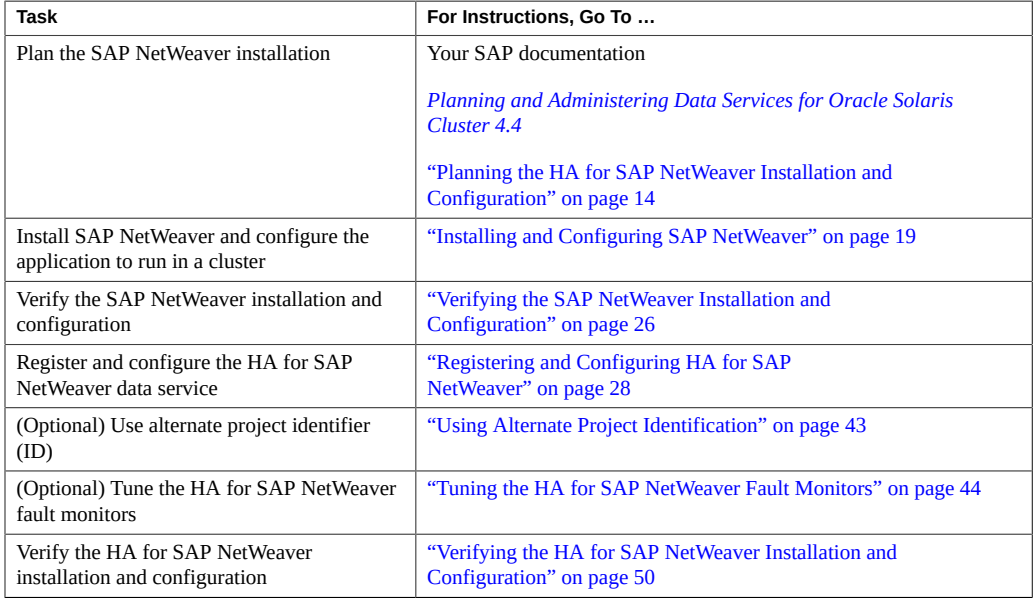

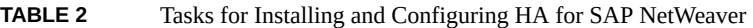

## <span id="page-13-0"></span>**Planning the HA for SAP NetWeaver Installation and Configuration**

This section contains the information that you need to plan your HA for SAP NetWeaver installation and configuration.

**Note -** Before you begin, consult your SAP documentation for configuration restrictions and requirements that are not stated in Oracle Solaris Cluster documentation or imposed by Oracle Solaris Cluster software.

Be sure to read all SAP notes that pertain to your release of SAP NetWeaver. For more information, see the SAP documentation at [https://websmp103.sap-ag.de/](https://websmp103.sap-ag.de/~SAPIDP/002006825000000234912001E) [~SAPIDP/002006825000000234912001E](https://websmp103.sap-ag.de/~SAPIDP/002006825000000234912001E).

**Note -** HA for SAP NetWeaver can be configured to run in a whole root, non-global zone, or zone cluster, if required.

## **Configuration Restrictions**

<span id="page-13-1"></span>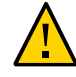

**Caution -** Your data service configuration might not be supported if you do not observe these restrictions.

For restrictions that apply to all data services, see the release notes for your release of Oracle Solaris Cluster. The following configuration restriction applies only to HA for SAP NetWeaver.

- Do not set Autostart=1 in an instance profile. This entry setting might cause failure of the data service to fail over. Only configure Autostart=0 in an instance profile.
- SAP resources must not have a name which is the same as a resource group in the cluster.
- The maximum length of the node names depends on the SAP release. Refer to the SAP installation guide for your release of SAP. This limitation is an SAP software restriction.
- Configure the database resource to be in a different resource group from the SAP central services resource, if possible.

However, if you are using Oracle as the database, and if you must configure Oracle in the same resource group as the SAP central services resource, you must ensure that the value of the restart\_type extension property for HA for Oracle is set to RESOURCE\_RESTART. This property setting means that if the response to a fault in the Oracle database is to restart the Oracle resource, only the Oracle database is restarted. If this property is set to RESOURCE\_GROUP\_RESTART, and if the response to a fault in the Oracle database is to restart the Oracle resource, all the resources in the resource group are restarted. However, if the

SAP replicated enqueue server is configured and online on another node, the SAP central services must not be restarted locally. Therefore, the restart\_type property must be set to RESOURCE\_RESTART.

## **Configuration Requirements**

<span id="page-14-0"></span>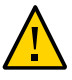

**Caution -** Configuration requirements represent actions that you must perform. If your data service configuration does not satisfy these requirements, the data service configuration might not be supported.

For requirements that apply to all data services, see ["Configuration Guidelines for Oracle](http://www.oracle.com/pls/topic/lookup?ctx=E69294-01&id=CLDAGchdhbefj) Solaris Cluster Data Services" in *[Planning and Administering Data Services for Oracle Solaris](http://www.oracle.com/pls/topic/lookup?ctx=E69294-01&id=CLDAGchdhbefj) [Cluster 4.4](http://www.oracle.com/pls/topic/lookup?ctx=E69294-01&id=CLDAGchdhbefj)*.

The following configuration requirements apply only to HA for SAP NetWeaver.

- The fault monitor probe for the resource type requires the sapcontrol program. You must download this binary from [https://websmp103.sap-ag.de/](https://websmp103.sap-ag.de/~SAPIDP/002006825000000234912001E) [~SAPIDP/002006825000000234912001E](https://websmp103.sap-ag.de/~SAPIDP/002006825000000234912001E). The download is necessary, if your SAP version does not contain the binary at all. Refer to the relevant SAP note for information about obtaining and using the sapcontrol program.
- If you configure the SAP NetWeaver ABAP stack and the SAP NetWeaver JAVA stack as two separate stacks in the same cluster, you must not mix the JAVA and the ABAP resources within one resource group.
- If you configure the SAP NetWeaver ABAP stack and the SAP NetWeaver JAVA stack as a dual stack, you must put the central services and the corresponding replicated enqueue servers in separate resource groups.
- You must configure the SAP replicated enqueue preempter resource in the SAP central services resource group.
- To use the SAP HA maintenance mode, the SAP kernel must be at minimum 749 Patchlevel 200.

## **Application Operation Restrictions**

<span id="page-14-1"></span>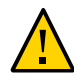

**Caution -** Your application might experience unplanned downtimes if you do not follow the restrictions noted in this section.

Once a sapstartsrv process is under the control of the cluster, the application operator can only use the RestartService function of the sapcontrol command to manage the

sapstartsrv process, unless the instance is in mantenance. Other functions such as StartService and StopService might lead to unplanned application downtime.

■ Unless you enable the Oracle Solaris Cluster and SAP NetWeaver management integration, starting or stopping an instance manually leads to unplanned instance downtime. Once the management integration is enabled, the application administrator can safely stop and start instances with SAP methods as long as the sapstartsrv service is under the control of the cluster.

## <span id="page-15-0"></span>**Application Operation Requirement**

The following application operation requirement applies only to HA for SAP NetWeaver.

Once you start the sapstartsrv service manually with either the startsap or sapcontrol command, you **must** stop it before you enable the sapstartsrv resource.

## <span id="page-15-1"></span>**Supported Data Service Configurations**

HA for SAP NetWeaver supports configurations that conform to the requirements that are specified in the previous section.

All configurations of HA for SAP NetWeaver have the following requirements:

- The SAP central service is configured as a failover resource.
- The SAP replicated enqueue server is configured as a failover resource.
- The SAP application server instances which are primary application instances or additional application instances can be configured either as a failover resource or as a multiple master data service resource.
- Each SAP instance resource must be dependent on a SAP sapstartsrv resource.
- Do not configure central service resources and replicated enqueue resources in the same resource group.
- The SAP replicated enqueue server resource is configured to depend on the SAP central service resource. This dependency ensures that the SAP replicated enqueue server does not attempt to start until the SAP central service is online.
- If the enqueue server inside the central services is configured as version one, the SAP central services resource group is configured to have weak positive affinity with the SAP replicated enqueue server resource group. This affinity ensures that, if a hardware or software failure occurs on the node or zone that is mastering the SAP central services resource group, the SAP central services resource group fails over to the node or zone where the SAP replicated enqueue server resource group is currently running.

■ You must configure the SAP replicated enqueue preempter resource in the SAP central services resource group. This is to ensure that if the SAP central services resource group fails over to the node running the SAP replicated enqueue server resource group is offloaded after the central services are online and the enqueue table is copied to the enqueue server process. This off-load happens once a node is available to host the replicated enqueue server resource group.

The following example shows the following supported configurations of HA for SAP NetWeaver.

- The SAP NetWeaver component is configured as a failover resource.
- The SAP NetWeaver component is configured as a multiple master resource.

## **EXAMPLE 1** SAP NetWeaver Components Configured as a Failover Resources and Multiple Master Resources

The following example shows a typical SAP NetWeaver HA configuration consisting of central services with enqueue replication in addition a failover primary application instance with multiple master additional application server instances.

The boxes that have a solid border represent the location of the resource groups before failover.

The boxes that have a dashed border represent the location of the resource groups after a failover because of a problem on the first node. The SAP central services resource group fails over, and the SAP replicated enqueue server resource group consequently moves to another node. The SAP NetWeaver primary application instance resource group also fails over. Two out of three additional application instances remain available.

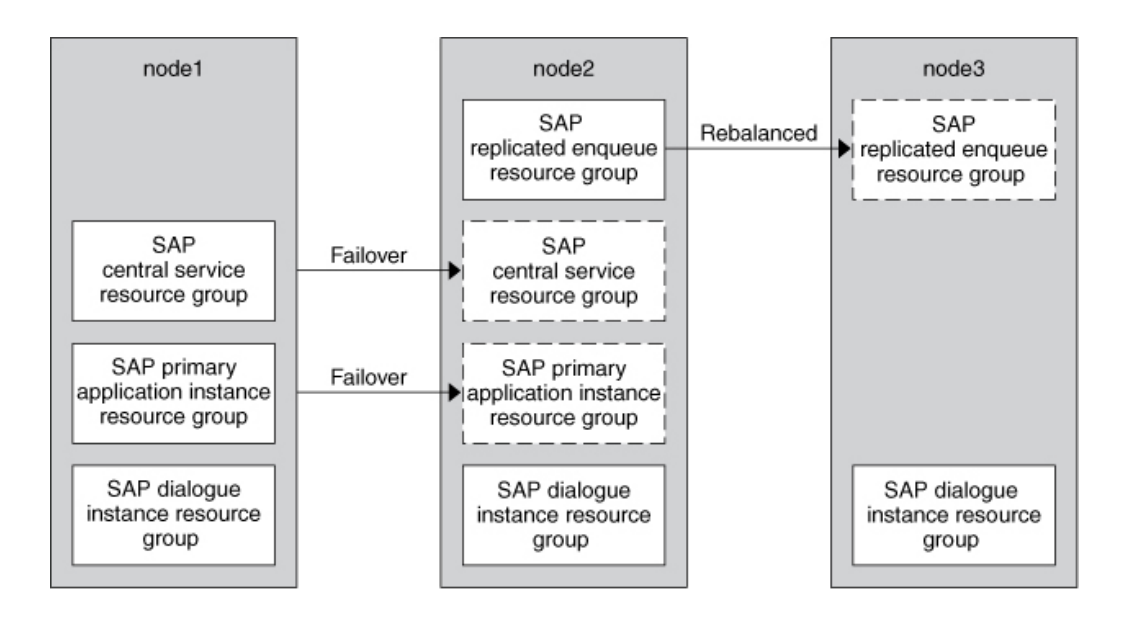

## <span id="page-17-0"></span>**Configuration Considerations**

The following configuration considerations affect the installation and configuration of HA for SAP NetWeaver.

The SAP enqueue server and SAP replica server run on different cluster nodes. Therefore, the SAP application files (binary files, configuration files, and parameter files) can be installed either on the global file system or on the local file system. However, the application files for each of these applications must be accessible at all times from the nodes on which these applications are running.

See ["Configuration Guidelines for Oracle Solaris Cluster Data Services" in](http://www.oracle.com/pls/topic/lookup?ctx=E69294-01&id=CLDAGchdhbefj) *Planning [and Administering Data Services for Oracle Solaris Cluster 4.4](http://www.oracle.com/pls/topic/lookup?ctx=E69294-01&id=CLDAGchdhbefj)*. This section details the advantages and disadvantages of placing the SAP binaries on the local file system or on the cluster file system.

The resource group for the SAP NetWeaver component can be configured to be a failover resource group or a multiple master resource group. If the SAP NetWeaver component is configured to be a multiple master resource group, the directory /usr/ sap/*SAPSID*/*INSTANCE\_NAME* must be local on each node where the SAP NetWeaver component is installed. Note that *SAPSID* represents the SAP system identification and *INSTANCE\_NAME* represents the name of the SAP NetWeaver instance. For more information about the supported configurations, see ["Supported Data Service](#page-15-1) [Configurations" on page 16.](#page-15-1)

■ During the installation and configuration process, track any system files that you change, because you need to copy those files to all the nodes that are to run the application.

## <span id="page-18-0"></span>**Configuration Planning Questions**

Use the questions in this section to plan the installation and configuration of HA for SAP NetWeaver. Write the answers to these questions in the space that is provided on the data service worksheets in Configuration Worksheets in *[Planning and Administering Data Services](http://www.oracle.com/pls/topic/lookup?ctx=E69294-01&id=CLDAG) [for Oracle Solaris Cluster 4.4](http://www.oracle.com/pls/topic/lookup?ctx=E69294-01&id=CLDAG)*.

- Will you run the SAP application server component of the application as a failover resource or as a multiple master resource?
- What is the logical hostname for clients that will access the data service?
- Where will the system configuration files reside?

See ["Configuration Guidelines for Oracle Solaris Cluster Data Services" in](http://www.oracle.com/pls/topic/lookup?ctx=E69294-01&id=CLDAGchdhbefj) *Planning [and Administering Data Services for Oracle Solaris Cluster 4.4](http://www.oracle.com/pls/topic/lookup?ctx=E69294-01&id=CLDAGchdhbefj)* for the advantages and disadvantages of placing the SAP binaries on the local file system or on the cluster file system.

## <span id="page-18-1"></span>**Installing and Configuring SAP NetWeaver**

To enable HA for SAP NetWeaver to make SAP NetWeaver highly available, additional installation and configuration operations are required. These operations supplement the standard installation and standard configuration of the SAP NetWeaver.

The procedures in this section describe the installation and configuration of the following components of the SAP NetWeaver.

- SAP central services
- SAP replicated enqueue server
- SAP replicated enqueue preempter
- SAP sapstartsrv process
- SAP application server instance for one of the following engines:
	- ABAP
	- ABAP+J2EE
	- J2EE
	- ABAP single instance

# <span id="page-19-0"></span>**How to Enable the SAP NetWeaver to Run in a Cluster**

The following resource groups are created in this procedure.

- SAP central services resource group, to contain the following resources:
	- SAP replicated enqueue preempter
	- SAP central services
	- SAP sapstartsrv
	- Logical hostname
- SAP replicated enqueue server resource group, to contain the following resources:
	- SAP replicated enqueue server
	- SAP sapstartsrv
	- Logical hostname
- SAP primary application instance resource group, to contain the following resources:
	- SAP application server instance component
	- SAP sapstartsrv
	- Logical hostname for this resource. In the case of a primary application instance it is configured as a failover resource group. Additional application server instances can be configured as multiple master resource groups.

**Note -** If your deployment is ABAP single instance, you do not need the SAP central services resource group nor the SAP replicated enqueue server resource group.

## **1. Assume the root role on a cluster node.**

## **2. Create the resource group for your storage topology.**

The SAP NetWeaver requires shared storage so you must make your storage highly available. For example, you can create a resource group containing the HAStoragePlus resource managing the global file systems.

#### # **clresourcegroup create -S** *storage-rg*

*storage-rg*

Specifies the name of the resource group to be created. Choose a unique name for each resource group within the cluster.

## **3. Register the SUNW.HAStoragePlus resource type.**

```
# clresourcetype register SUNW.HAStoragePlus
```
## **4. Create your storage resource.**

```
# clresource create -g storage-rg \
-t SUNW.HAStoragePlus \
-p FileSystemMountPoints=mountpoint-list \
hsp-rs
```
#### -g *storage-rg*

Specifies that the resource is to be added to the SAP storage resource group.

-t *SUNW.HAStoragePlus*

Specifies that the resource is an instance of the SUNW.HAStoragePlus resource type.

-p FileSystemMountPoints=*mountpoint-list*

Specifies a list of valid mount points for the file system. For more information, see the [SUNW.HAStoragePlus](http://www.oracle.com/pls/topic/lookup?ctx=E69294-01&id=CLCRMsunw.hastorageplus-7)(7) man page.

#### *hsp-rs*

Specifies the name of the resource that you are creating.

The resource is created in the enabled state.

```
# clresourcegroup online -M storage-rg
```
## <span id="page-20-0"></span>**5. Create a resource group for the SAP central services.**

The SAP central services resource group is a failover resource group to contain the SAP enqueue server resource, the SAP message server resource, and the logical hostname for these resources.

## # **clresourcegroup create** *central-rg*

*central-rg*

Specifies the name of the resource group to be created. Choose a unique name for each resource group within the cluster.

## **6. Add a logical hostname resource to the resource group that you created in [Step](#page-20-0) [5.](#page-20-0)**

# **clreslogicalhostname create -g** *central-rg central-logical-hostname*

-g *central-rg*

Specifies that the logical hostname resource is to be added to the resource group named *central-rg* that you created in [Step 5](#page-20-0).

*central-logical-hostname*

Specifies that the logical hostname of the SAP central services resource is *central-logicalhostname*.

**Note -** If you require a fully qualified hostname, you must specify the fully qualified name with the -h option and you cannot use the fully qualified form in the resource name.

#### **7. Bring online the SAP central services resource group.**

# **clresourcegroup online -M** *central-rg*

-M

Specifies that the resource group is to be brought over into the managed state.

## <span id="page-21-0"></span>**8. Create a resource group for the SAP replicated enqueue server.**

**Note -** If your deployment is ABAP single instance, you do not need the SAP replicated enqueue server resource group.

The SAP replicated enqueue server resource group is a failover resource group to contain the SAP replicated enqueue server, a sapstartsrv resource, and the logical hostname for this resource.

```
# clresourcegroup create repl-rg
```
- **9. Add a logical hostname resource to the resource group that you created in [Step](#page-21-0) [8](#page-21-0).**
	- # **clreslogicalhostname create -g** *repl-rg saprepl-logical-hostname*
	- -g *repl-rg*

Specifies the name of the resource group.

*saprepl-logical-hostname*

Specifies the logical hostname of the SAP replica server resource.

**Note -** If you require a fully qualified hostname, you must specify the fully qualified name with the -h option and you cannot use the fully qualified form in the resource name.

## **10. Bring online the SAP replica server resource group.**

```
# clresourcegroup online -M repl-rg
```
-M

Specifies that the resource group is to be brought into the managed state.

## <span id="page-22-0"></span>**11. Create a resource group for the SAP application server instance component.**

The SAP application server instance resource group can be configured as a failover or multiple master resource group to contain the resource for the SAP application server instance component and its sapstartsrv resource. If the SAP application server instance is configured as a failover resource, the logical hostname for this resource is also contained in the SAP application server instance resource group.

To create a failover resource group, run the following command:

# **clresourcegroup create** *diag-rg*

■ To create a multiple master resource group, run the following command:

```
# clresourcegroup create \
-p Maximum_primaries=value \
-p Desired_primaries=value \
diag-rg
```
-p Maximum\_primaries=*value*

Specifies the maximum number of primary nodes for this multiple master resource group.

-p Desired\_primaries=*value*

Specifies the desired number of primary nodes for this multiple master resource group.

*diag-rg*

Specifies the name of the resource group to be added. This name can be your choice but must be unique for the resource groups within the cluster.

## **12. If the resource group that you created in [Step 11](#page-22-0) is configured as a failover resource group, add a logical hostname resource to the resource group.**

If the resource group that you created in [Step 11](#page-22-0) is configured as a multiple master resource group, skip this step.

#### # **clreslogicalhostname create -g** *diag-rg diag-logical-hostname*

## -g *diag-rg*

Specifies the name of the resource group.

## *diag-logical-hostname*

Specifies the logical hostname *diag-logical-hostname* of the SAP application server instance server resource. By default the name of the logical-host resource is set to the same name as this. If you wish to specify a separate name then place the name of the resource at the end of the command listing.

**Note -** If you require a fully qualified hostname, you must specify the fully qualified name with the -h option and you cannot use the fully qualified form in the resource name.

## **13. Bring online the SAP NetWeaver resource group.**

# **clresourcegroup online -M** *diag-rg*

-M

Specifies that the resource group is to be brought into the managed state.

*diag-rg*

Specifies the name of the resource group that needs to be brought online.

## **14. Install the SAP NetWeaver software.**

Follow the instructions in the SAP NetWeaver installation manual to install the SAP NetWeaver software. To understand the SAP NetWeaver high availability concepts, refer to the SAP documentation at <https://websmp103.sap-ag.de/~SAPIDP/002006825000000234912001E>.

## **15. Copy all system files that were changed during the SAP NetWeaver installation and configuration process to all the nodes that are to run the SAP NetWeaver resources.**

These files might include the following:

- /etc/user attr
- /etc/hosts
- /etc/group
- /etc/passwd
- /etc/services
- /etc/project

```
16. Determine the version of the enqueue server.
```
While the central services are running on your local node run the following command as the user sidadm:

# **sapcontrol -nr <***central-services-instance-number***> -function GetProcessList**

For example, on enqueue server version one:

# **sapcontrol -nr <***central-service-instance-number***> -function GetProcessList**

```
22.05.2018 02:41:08
GetProcessList
OK
name, description, dispstatus, textstatus, starttime, elapsedtime, pid
msg_server, MessageServer, GREEN, Running, 2018 05 18 08:38:00, 90:03:08,
9540
enserver, EnqueueServer, GREEN, Running, 2018 05 18 08:38:00, 90:03:08, 9541
```
For example, on enqueue server version two:

# **sapcontrol -nr <***central-service-instance-number***> -function GetProcessList**

```
22.05.2018 02:39:53
GetProcessList
OK
name, description, dispstatus, textstatus, starttime, elapsedtime, pid
msg_server, MessageServer, GREEN, Running, 2018 05 20 08:27:02, 42:12:51,
9053
enq_server, Enqueue Server 2, GREEN, Running, 2018 05 20 08:27:03, 42:12:50,
9054
```
**17. Perform this step only if the replicated enqueue server process is named enserver. Set weak positive affinity between the SAP central services resource group and the SAP replicated enqueue server resource group.** The weak positive affinity setting ensures that, in case of failover, the SAP central services

resource group fails over to the node where the SAP replicated enqueue server resource group has been running.

# **clresourcegroup set -p RG\_affinities=+***repl-rg central-rg*

*central-rg*

Specifies the name of the resource group to be modified.

-p RG\_affinities=+*repl-rg*

Specifies that the *central-rg* resource group has weak positive affinity with the *repl-rg* resource group.

## <span id="page-25-0"></span>**Verifying the SAP NetWeaver Installation and Configuration**

Before you install the HA for SAP NetWeaver packages, verify that the SAP NetWeaver software is correctly installed and configured to run in a cluster. These procedures do *not* verify that the SAP NetWeaver application is highly available because you have not yet installed your data service.

**Note -** For more information, see the SAP documentation at [https://websmp103.sap-ag.de/](https://websmp103.sap-ag.de/~SAPIDP/002006825000000234912001E) [~SAPIDP/002006825000000234912001E](https://websmp103.sap-ag.de/~SAPIDP/002006825000000234912001E).

The procedures in this section verify the installation and configuration of the following SAP NetWeaver components.

- SAP central services
- SAP replicated enqueue server
- SAP primary application instance
- SAP additional application server instance

## <span id="page-25-1"></span>**How to Verify the Installation of an SAP NetWeaver**

On the node where you installed the SAP NetWeaver instance as the root user, do the following:

#### **1. Switch to the SAP NetWeaver administrative user.**

# **su - sidadm**

**2. Stop the SAP NetWeaver instance.**

\$ **sapcontrol -nr** *instance number* **-function Stop**

**3. Check if the instance goes online.**

\$ **sapcontrol -nr instance** *number-function* **GetProcessList**

Repeat this step until all the processes show the GRAY status.

**4. Kill all remaining processes.**

\$ **pkill -f** *instance name*

#### **5. Start the instance.**

\$ **sapcontrol -nr <***instance number***> -function Start**

## **6. Check if the instance goes online.**

\$ **sapcontrol -nr** *instance number* **-function GetProcessList** Repeat this step until all the processes show the GREEN status.

## **7. Stop the SAP NetWeaver instance.**

\$ **sapcontrol -nr** *instance number* **-function Stop**

## **8. Check if the instance goes online.**

\$ **sapcontrol -nr instance** *number-function* **GetProcessList**

Repeat this step until all the processes show the GRAY status.

## **9. Kill all remaining processes.**

\$ **pkill -f** *instance name*

## <span id="page-26-0"></span>**Configuring Your Highly Available Database**

SAP supports various databases. You must configure the resource type, the resource group, and the resources for the database that you plan to use so that the database will be highly available. See details in the appropriate Oracle Solaris Cluster Data Services document for the database that you plan to use.

## <span id="page-26-1"></span>**Preparing SAP NetWeaver for High Availability**

■ If you configure the JAVA stack, you need to know that the JAVA stack does not detect that a database is running on the remote node. You must disable the database start from the start profile of the application instances.

```
# Start_Program_00 = immediate $(_DB)
```
■ To recover the enqueue replication after network outages, add the following line to the instance profile of the enqueue replication server.

## **enque/enrep/keepalive\_count = 1**

■ If your SAP version supports an integration between the SAP management console and Oracle Solaris Cluster, issue user administration permission to the SAP administrator. On all nodes, execute the following command:

# **usermod -A solaris.cluster.admin** *sidadm*

**Note -** If you missed this step, you will not be able to start or stop your SAP instance once you enable the halib directive in your instance profile.

Ensure that the SAP enqueue server is not restarted upon process failures, by changing the Restart Program  $\theta$ 1 = local  $\frac{1}{2}$  (EN) pf=\$(PF) line in the SAP central services profile to Start Program 01 = local  $$$ ( EN) pf= $$$ (PF). For example:

#----------------------------------------------------------------------- # Start SAP enqueue server #----------------------------------------------------------------------- EN = en.sap\$(SAPSYSTEMNAME) \$(INSTANCE NAME) Execute  $03 =$  local rm -f  $$(EN)$ Execute\_04 = local ln -s -f \$(DIR\_EXECUTABLE)/enserver\$(FT\_EXE) \$(\_EN) Start\_Program\_01 = local \$(\_EN) pf=\$(\_PF)

■ Disable the automatic start of the sapstartsrv processes at server boot on all the nodes. Rename or remove the link /etc/rc3.d/S90sapinit to avoid the start of sapstartsrv processes during reboot of the server:

```
# cd /etc/rc3.d/
# ls -al
# mv S90sapinit s90sapinit
```
## <span id="page-27-0"></span>**Registering and Configuring HA for SAP NetWeaver**

To enable the HA for SAP NetWeaver data service to make SAP NetWeaver applications highly available, configure the data service as described in the procedures in this section. These procedures perform the following tasks.

- Register and configure the SAP central services resources. The SAP central services consist of the following components:
	- SAP sapstartsrv
	- SAP central services
	- SAP replicated enqueue server
	- SAP replicated enqueue preempter
- Register and configure resources for the SAP NetWeaver primary application instance.
- Register and configure the SAP NetWeaver additional application server instance.

The resource groups and the storage resource were created in ["How to Enable the SAP](#page-19-0) [NetWeaver to Run in a Cluster" on page 20](#page-19-0).

## <span id="page-28-0"></span>**Before You Begin**

Before performing these procedures, ensure that the HA for SAP NetWeaver data service packages are installed.

The procedures in this section assume that the database resources have been previously created and that these resources are online.

Make your database highly available by following the instructions in the documentation for your database.

Perform these procedures assuming the root role on a cluster node.

## <span id="page-28-1"></span>**Setting HA for SAP NetWeaver Extension Properties**

The extension properties for HA for SAP NetWeaver are described in [Appendix A, "HA for](#page-72-0) [SAP NetWeaver Extension Properties"](#page-72-0).

You can update some extension properties dynamically. You can update other properties, however, only when you create or disable a resource. The Tunable entry indicates when you can update a property.

The instructions for registering and configuring resources explain how to set *only* extension properties that HA for SAP NetWeaver requires you to set.

To set an extension property of a resource, include the following option in the clresource command that creates or modifies the resource:

## **-p** *property***=***value*

-p *property*

Identifies the extension property that you are setting.

*value*

Specifies the value to which you are setting the extension property.

## <span id="page-29-0"></span>**Registering and Configuring the HA for SAP NetWeaver by using Oracle Solaris Cluster Command Line Interface (CLI)**

The procedures in this section describe the registration and configuration of the following components of the SAP NetWeaver by using Oracle Solaris Cluster CLI.

- Register and configure the SAP central services resources. The SAP central services consist of the following components:
	- SAP sapstartsrv
	- SAP central services
	- SAP replicated enqueue server
	- SAP replicated enqueue preempter
	- SAP application server instance
- Register and configure resources for the SAP NetWeaver primary application instance.
- Register and configure the SAP NetWeaver additional application server instance.

## <span id="page-29-1"></span>**How to Register and Configure an SAP NetWeaver sapstartsrv Resource**

The SAP NetWeaver sapstartsrv resource must be configured in the same resource group with each and every other SAP NetWeaver instance resource. These instance resources must depend on their sapstartsrv resource.

The sapstartsrv resource is to configured to depend on its storage resource. This dependency ensures that the sapstartsrv resource does not attempt to start until its associated storage resource is online.

## **1. Register the ORCL.sapstartsrv resource type.**

## # **clresourcetype register ORCL.sapstartsrv**

register

Specifies that a new resource type is to be added.

#### ORCL.sapstartsrv

Specifies the name of the resource type to be added. This name is predefined for SAP sapstartsrv.

## **2. Create a sapstartsrv resource.**

**Note -** You can choose to create a failover resource or a multiple master resource as follows.

#### ■ **Create a failover sapstartsrv resource.**

```
# clresource create -d-g central-rg \
-t ORCL.sapstartsrv \
-p Sid=system-id \
-p Sap_user=sidadm \
-p Instance_number=instance_number \
-p Instance_name=instance_name \
-p Child_mon_level=5 \
-p HOST=ip-alias \
-p Timeout_return=return_code \ 
-p Resource_dependencies=logical_host_resource \
-p Resource_dependencies_offline_restart=hsp-rs{LOCAL_NODE \
sapstartsrv-rs
```
## ■ **Create a multiple master sapstartsrv resource.**

```
# clresource create -d-g central-rg \
-t ORCL.sapstartsrv \
-p Sid=system-id \
-p Sap_user=sidadm \
-p Instance_number{node1}=instance_number_1 \
-p Instance_number{node2}=instance_number_2 \
-p Instance_name{node1}=instance_name 1 \
-p Instance_name{node2}=instance_name 2 \
-p Timeout_return=return_code \ 
-p Child_mon_level=5 \
-p Resource_dependencies_offline_restart=hsp-rs{LOCAL_NODE \
sapstartsrv-rs
```
**Note -** Add **-p Child\_mon\_level=5 \** to the existing list of parameters, while creating a failover sapstartsrv resource as well as while creating a multiple master sapstartsrv resource, if you do not configure it for a resource of the resource type ORCL. sapdia, which is the primary application server and additional application server resources.

If you configure it for either the primary application server or additional application server resources, then use the following parameter:

**-p Child\_mon\_level=6 \**

-g *central-rg*

Specifies the resource group to which the resource is to be added. The resource group is confirmed as a failover resource group.

-t ORCL.sapstartsrv

Specifies that the resource is an instance of the ORCL. sapstartsrv resource type.

-p Sid=*system-id*

Specifies the SAP system identifier.

-p Sap\_user=*sidadm*

Specifies the administrator user for the SAP installation.

-p Instance\_number=*instance\_number*

Specifies the SAP instance number of the instance to be controlled.

-p Instance\_name=*instance\_name*

Specifies the name of the SAP instance to be controlled.

-p HOST=*ip-alias*

Specifies the IP alias on which the instance is configured.

-p Yellow=*return\_code*

Specifies the return code on which the resource probe exits by 80% of the probe timeout.

-p Resource\_dependencies=*logical\_host\_resource*

Specifies dependency to the logical host to make sure that a SAP NetWeaver failover resource can rely on the public IP address.

- -p Resource\_dependencies\_offline\_restart=*hsp-rs*{LOCAL\_NODE} Specifies the list of offline restart dependencies.
- -p Child\_mon\_level=*n*

Specifies the process tree depth to be monitored by process monitor facility (PMF).

#### sapstartsrv-rs

Specifies the resource name of the sapstartsrv resource.

**3. Verify that the default values for the SAP sapstartsrv extension properties are acceptable.**

Refer to "ORCL. sapstartsrv [Extension Properties" on page 84.](#page-83-0)

- **4. Enable the SAP sapstartsrv resource.**
	- # **clresource enable** *sapstartsrv-rs*

enable

Specifies that the specified resource is to be enabled.

*sapstartsrv-rs*

Specifies the name of the resource to be enabled.

## **How to Register and Configure an SAP Central Service Resource**

The SAP NetWeaver central service resource must be configured in the same resource group with its sapstartsrv resource. It must depend on this sapstartsrv resource.

The central service resource is configured to depend on its storage resource and on the logical host resource. These dependencies ensures that the central service resource does not attempt to start until its associated resources are online.

## **1. Register the ORCL.sapcentr resource type.**

## # **clresourcetype register ORCL.sapcentr**

register

Specifies that a new resource type is to be added.

ORCL.sapcentr

Specifies the name of the resource type to be added. This name is predefined for the SAP central services.

## **2. Create a failover scs-startsrv-rs for the SAP central services resource.**

For information, see ["How to Register and Configure an SAP NetWeaver](#page-29-1) sapstartsrv [Resource" on page 30.](#page-29-1)

## **3. Create a failover central service resource.**

# **clresource create -d-g** *central-rg* **\**

```
-t ORCL.sapcentr \
-p Sid=system-id \
-p Sap_user=sidadm \
-p Instance_number=instance_number \
-p Instance_name=instance_name \
-p HOST=ip-alias \
-p Yellow=return_code \
-p Retry_count=0 \
-p Resource_dependencies_offline_restart=hsp-rs{LOCAL_NODE} \
-p Resource_dependencies=scs-startsrv-rs \
scs-rs
```

```
-g central-rg
```
Specifies the resource group to which the resource is to be added. The resource group is confirmed as a failover resource group.

-t ORCL.sapcentr

Specifies that the resource is an instance of the ORCL. sapcentr resource type.

-p Sid=*system-id*

Specifies the SAP system identifier.

-p Sap\_user=*sidadm*

Specifies the administrator user for the SAP installation.

-p Instance\_number=*instance\_number*

Specifies the SAP instance number of the instance to be controlled.

-p Instance\_name=*instance\_name*

Specifies the name of the SAP instance to be controlled.

-p HOST=*ip-alias*

Specifies the IP alias on which the instance is configured.

-p Yellow=*return\_code*

Specifies the return code on which the resource probe exits if a sapcontrol command reports the YELLOW state.

-p Retry\_count=0

Specifies that the central services resource must not be restarted in case of a failure. Instead, it should perform a failover.

- -p Resource\_dependencies\_offline\_restart=*hsp-rs*{LOCAL\_NODE} Specifies the list of offline restart dependencies.
- -p resource\_dependencies=*scs-startsrv-rs*

Specifies the list of dependencies.

scs-rs

Specifies the resource name of the central service resource.

**4. Verify that the default values for the SAP central service resource extension properties are acceptable.**

For more information about the SAP central service resource extension properties, see "[ORCL.](#page-72-1) sapcentr [Extension Properties" on page 73.](#page-72-1)

**5. Set the default project of the sidadm user as the resource group project for the central service resource group.**

# **clresourcegroup set -p RG\_project\_name=***SAP project* **centr-rg**

For more information, see ["Using Alternate Project Identification" on page 43.](#page-42-0)

## **6. Enable the SAP central service resource.**

# **clresource enable** *scs-rs*

enable

Specifies that the specified resource is to be enabled.

*scs-rs*

Specifies the name of the resource to be enabled.

## **How to Register and Configure an SAP Replicated Enqueue Server Resource**

The SAP replicated enqueue server resource must be configured in the same resource group with its sapstartsrv resource. It must depend on this sapstartsrv resource.

The SAP replicated enqueue server resource is to configured to depend on its storage resource and on the logical host resource, as well as on its central service resource. These dependencies ensure that the SAP replicated enqueue server resource does not attempt to start until its associated resources are online.

## **1. Register ORCL.saprepenq, the resource type for the SAP replicated enqueue server.**

#### # **clresourcetype register ORCL.saprepenq**

register

Specifies that a new resource type is to be added.

## ORCL.saprepenq

Specifies the name of the resource type to be added. This name is predefined for the SAP replicated enqueue server.

## **2. Create a failover rep-startsrv-rs for the SAP replicated enqueue server resource.**

For information, see ["How to Register and Configure an SAP NetWeaver](#page-29-1) sapstartsrv [Resource" on page 30.](#page-29-1)

## **3. Create a failover SAP replicated enqueue server resource.**

- # **clresource create -d -g** *rep-rg* **\**
- **-t ORCL.saprepenq \**
- **-p Sid=***system-id* **\**
- **-p Sap\_user=***sidadm* **\**
- **-p instance\_number=***instance\_number* **\**
- **-p instance\_name=***instance\_name* **\**
- **-p HOST=***ip-alias* **\**
- **-p Yellow=***return\_code* **\**
- **-p Resource\_dependencies\_offline\_restart=***hsp-rs***{LOCAL\_NODE} \**
- **-p Resource\_dependencies=***rep-startsrv-rs* **\**

*rep-rs*

#### -g *rep-rg*

Specifies the resource group to which the resource is to be added. The resource group is confirmed as a failover resource group.

-t ORCL.saprepenq

Specifies that the resource is an instance of the ORCL.saprepenq resource type.

-p Sid=*system-id*

Specifies the SAP system identifier.

-p Sap\_user=*sidadm*

Specifies the administrator user for the SAP installation.
-p Instance\_number=*instance\_number*

Specifies the SAP instance number of the instance to be controlled.

-p Instance\_name=*instance\_name*

Specifies the name of the SAP instance to be controlled.

-p HOST=*ip-alias*

Specifies the IP alias on which the instance is configured.

-p Yellow=*return\_code*

Specifies the return code on which the resource probe exits if a sapcontrol command reports the YELLOW state.

-p Resource\_dependencies\_offline\_restart=*hsp-rs*{LOCAL\_NODE}

Specifies the list of offline restart dependencies.

-p Resource\_dependencies=*rep-startsrv-rs* Specifies the list of dependencies.

*rep-rs*

Specifies the resource name of the replicated enqueue server resource.

**4. Verify that the default values for the SAP replicated enqueue server extension properties are acceptable.**

Refer to "ORCL. saprepeng [Extension Properties" on page 79.](#page-78-0)

**5. Set the default project of the sidadm user as the resource group project for the central service resource group.**

# **clresourcegroup set -p RG\_project\_name=***SAP project* **rep-rg**

For more information, see ["Using Alternate Project Identification" on page 43.](#page-42-0)

**6. Enable the rep-startsrv-rs resource.**

# **clresource enable** *rep-startsrv-rs*

- **7. Enable the SAP replicated enqueue server resource.**
	- # **clresource enable** *rep-rs*

enable

Specifies that the specified resource is to be enabled.

*rep-rs*

Specifies the name of the resource to be enabled.

### **How to Register and Configure an SAP Replicated Enqueue Preempter Resource**

The SAP replicated enqueue preempter resource must be configured in the same resource group with its central service resource. It must depend on this central service resource with an offline restart dependency.

The SAP replicated enqueue preempter resource is to be configured to depend on its storage resource and on the logical host resource, as well as on its SAP central services resource. These dependencies ensure that the SAP replicated enqueue preempter resource does not attempt to start until its associated resources are online.

### **1. Register ORCL.saprepenq\_preempt, the resource type for the SAP replicated enqueue preempter.**

### # **clresourcetype register ORCL.saprepenq\_preempt**

register

Specifies that a new resource type is to be registered.

ORCL.saprepenq\_preempt

Specifies the name of the resource type to be added. This name is predefined for the SAP replicated enqueue preempter.

### **2. Create a failover SAP replicated enqueue preempter resource.**

- # **clresource create -d -g** *central-rg* **\**
- **-t ORCL.saprepenq\_preempt \**
- **-p Sid=***system-id* **\**
- **-p Sap\_user=***sidadm* **\**
- **-p Repenqres=***resource\_name* **\**
- **-p Enq\_instnr=***instance\_number\_list* **\**
- **-p Resource\_dependencies\_offline\_restart=***hsp-rs***{LOCAL\_NODE},***scs-rs* **\** *preempt-rs*

### -g *rep-rg*

Specifies the resource group to which the resource is to be added. The resource group is confirmed as a failover resource group.

-t ORCL.saprepenq\_preempt

Specifies that the resource is an instance of the ORCL.saprepenq\_preempt resource type.

-p Sid=*system-id*

Specifies the SAP system identifier.

-p Sap\_user=*sidadm*

Specifies the administrator user for the SAP installation.

-p Enq\_instnr=*instance\_number\_list*

Specifies the comma separated list of SAP central services instance numbers to be monitored.

-p Resource\_dependencies\_offline\_restart=*hsp-rs*{LOCAL\_NODE},*scs-rs*

Specifies the list of offline restart dependencies, at least one central services resource must be present here.

*preempt-rs*

Specifies the resource name of the SAP replicated enqueue preempter resource.

**3. Verify that the default values for the SAP replicated enqueue preempter resource extension properties are acceptable.**

Refer to "[ORCL.saprepenq\\_preempt](#page-81-0) Extension Properties[" on page 82](#page-81-0).

### **4. Enable the SAP replicated enqueue preempter resource.**

# **clresource enable** *preempt-rs*

enable

Specifies that the specified resource is to be enabled.

*preempt-rs*

Specifies the name of the resource to be enabled.

### **How to Register and Configure an SAP NetWeaver Application Server Instance Resource**

The SAP NetWeaver application server instance resource must be configured in the same resource group with its sapstartsrv resource. It must depend on this sapstartsrv resource.

Use the application server instance resource type for the following deployments:

- Primary application server instance
- Additional application server instance
- Instances containing application server instances and central services can be combined as central instance without the central services resources. You must add the following property:

-p Architecture=comb \

Configure the application server instance resource such that it depends on its storage resource, the logical host resource, the database resource, as well as its central service resource. These dependencies ensure that the application server instance resource does not attempt to start until its associated resources are online.

**Note -** If you configure the application server instance resource as a single instance resource it must not depend on a central service resource.

### **1. Register ORCL.sapdia, the resource type for the SAP NetWeaver application server instance resource.**

### # **clresourcetype register ORCL.sapdia**

register

Specifies that a new resource type is to be added.

### ORCL.sapdia

Specifies the name of the resource type to be added. This name is predefined for the SAP application server instance.

### **2. Create a diag-startsrv-rs for the SAP NetWeaver application server instance resource.**

For information, see ["How to Register and Configure an SAP NetWeaver](#page-29-0) sapstartsrv [Resource" on page 30.](#page-29-0)

### **3. Create an application server instance resource.**

**Note -** Depending on the topology that you are using for your application server instance resource, you can create the application server resource using one of the following options:

```
Create a failover application server instance resource.
```

```
# clresource create -d-g dia-rg \
-t ORCL.sapdia \
-p Sid=system-id \
-p Sap_user=sidadm \
-p instance_number=instance_number \
-p Instance_name=instance_name \
-p HOST=ip-alias \
-p Yellow=return_code \
-p Resource_dependencies_offline_restart=hsp-rs{LOCAL_NODE} \
-p Resource_dependencies=db-rs,scs-rs,diag-startsrv-rs \
diag-rs
```

```
■ Create a multiple master application server instance resource.
```

```
# clresource create -d-g dia-rg \
-t ORCL.sapdia \
-p Sid=system-id \
-p Sap_user=sidadm \
-p Instance_number{node1}=instance_number \
-p Instance_number{node2}=instance_number \
-p Instance_name{node1}=instance_name\
-p Instance_name{node2}=instance_name \
-p HOST{node 1}=ip-alias \
-p HOST{node 2}=ip-alias \
-p Timeout_return=return_code \
-p Resource_dependencies=db-rs,scs-rs,diag-startsrv-rs \
diag-rs
```
### ■ Create a failover combined application server instance resource.

```
# clresource create -d-g dia-rg \
-t ORCL.sapdia \
-p Sid=system-id \
-p Sap_user=sidadm \
-p Instance_number=instance_number \
-p Instance_name=instance_name \
-p Architecture=comb \
-p HOST=ip-alias \
-p Yellow=return_code \
-p Resource_dependencies_offline_restart=hsp-rs{LOCAL_NODE} \
```
**-p Resource\_dependencies=***db-rs,diag-startsrv-rs* **\** *diag-rs*

-g *dia-rg*

Specifies the resource group to which the resource is to be added. The resource group is confirmed as a failover or a multiple master resource group.

-t ORCL.sapdia

Specifies that the resource is an instance of the ORCL. sapdia resource type.

-p Sid=*system-id*

Specifies the SAP system identifier.

-p Sap\_user=*sidadm*

Specifies the administrator user for the SAP installation.

-p Instance\_number=*instance\_number*

Specifies the SAP instance number of the instance to be controlled.

-p Instance\_name=*instance\_name*

Specifies the name of the SAP instance to be controlled.

-p Architecture=comb

Specifies the flag to highlight that a combined instance is configured. In this case, this value must be comb.

-p HOST=*ip-alias*

Specifies the IP alias on which the instance is configured.

-p Yellow=*return\_code*

Specifies the return code on which the resource probe exits if a sapcontrol command reports the YELLOW state.

- -p Resource\_dependencies\_offline\_restart=*hsp-rs*{LOCAL\_NODE} Specifies the list of offline restart dependencies.
- -p Resource\_dependencies=*db-rs,logical\_host,diag-startsrv-rs* Specifies the list of dependencies.

### *diag-rs*

Specifies the resource name of the application server instance resource.

**4. Verify that the default values for the SAP application server instance resource extension properties are acceptable.**

Refer to "ORCL. sapdia [Extension Properties" on page 76.](#page-75-0)

**5. Set the default project of the sidadm user as the resource group project for the central service resource group.**

# **clresourcegroup set -p RG\_project\_name=***SAP project* **rep-rg**

For more information, see ["Using Alternate Project Identification" on page 43.](#page-42-0)

**6. Enable the diag-startsrv-rs resource.**

# **clresource enable** *diag-startsrv-rs*

**7. Enable the SAP application server instance resource.**

```
# clresource enable diag-rs
```
enable

Specifies that the specified resource is to be enabled.

*diag-rs*

Specifies the name of the resource to be enabled.

### <span id="page-42-0"></span>**Using Alternate Project Identification**

You must create a specific project, that is, an alternate project identification (ID), for the application. It is important to create an alternate project identification (ID) because the HA for SAP NetWeaver data service runs on the root's default project, while the SAP process runs on the default project of the sidadm user. Set either RG project name or Resource project name or both, for the resource group and/or the resource, so that the application is started up under the specified project. Refer to the Resource Group Manager documentation for information on how to set these standard properties.

For more information, see the Cluster Administration and Application Development section in the *[Concepts for Oracle Solaris Cluster 4.4](http://www.oracle.com/pls/topic/lookup?ctx=E69294-01&id=CLCON)*.

## <span id="page-43-0"></span>**Tuning the HA for SAP NetWeaver Fault Monitors**

Fault monitoring for the HA for SAP NetWeaver data service is provided by the following fault monitors:

- The fault monitor for the SAP sapstartsrv process
- The fault monitor for the SAP central services
- The fault monitor for the SAP replicated enqueue server
- The fault monitor for the SAP replicated enqueue preempter
- The fault monitor for the SAP application server instance

Each fault monitor is contained in a resource whose resource type is shown in the following table.

**TABLE 3** Resource Types for the Fault Monitors of HA for SAP NetWeaver

| Component                        | <b>Resource Type</b>   |
|----------------------------------|------------------------|
| SAP sapstartsrv                  | ORCL.sapstartsrv       |
| <b>SAP</b> central services      | ORCL.sapcentr          |
| SAP application server instance  | ORCL.sapdia            |
| SAP replicated enqueue server    | ORCL.saprepeng         |
| SAP replicated enqueue preempter | ORCL.saprepeng preempt |

Standard properties and extension properties of the resource types control the behavior of the fault monitors. The default values of these properties determine the preset behavior of the fault monitors. The preset behavior should be suitable for most Oracle Solaris Cluster installations. Therefore, you should tune the fault monitors *only* if you need to modify this preset behavior.

Tuning these fault monitors involves the following tasks:

- Setting the interval between fault monitor probes
- Setting the timeout for fault monitor probes
- Defining the criteria for persistent faults
- Specifying the failover behavior of a resource

Perform these tasks when you register and configure HA for SAP NetWeaver, as described in ["Registering and Configuring HA for SAP NetWeaver" on page 28](#page-27-0).

In addition, perform the following task for tuning the SAP NetWeaver profiles and Oracle Solaris Cluster resources:

For detailed information about these tasks, see ["Tuning Fault Monitors for Oracle Solaris](http://www.oracle.com/pls/topic/lookup?ctx=E69294-01&id=CLDAGbabhbifi) Cluster Data Services" in *[Planning and Administering Data Services for Oracle Solaris Cluster](http://www.oracle.com/pls/topic/lookup?ctx=E69294-01&id=CLDAGbabhbifi) [4.4](http://www.oracle.com/pls/topic/lookup?ctx=E69294-01&id=CLDAGbabhbifi)*.

## **Operation of Fault Monitors and Maintenance Mode**

Under the SAP maintenance mode, the monitors of all resource in a aresorce group under maintenance are stopped. Revoking the Maintenance mode start the fault monitors again.

# **Operation of the Fault Monitor for the SAP sapstartsrv Resource Type**

To determine whether the SAP sapstartsrv process is operating correctly, the fault monitor for the SAP sapstartsrv resource type probes these resources periodically.

The probe uses the sapcontrol command to check the health of the sapstartsrv process.

# **su -** *sidadm* **-c "sapcontrol -nr** *instance\_number* **-function GetProcessList"**

*sidadm*

Specifies the SAP administrative user.

*instance\_number*

Specifies the SAP instance number of the sapstartsrv process.

The return codes 0, 3, and 4 signal a healthy sapstartsrv process. Every other return code indicates a faulty sapstartsrv process.

If the probe command times out, that is if it reaches 80% of the probe\_timeout property, the return code of the probe command is determined by the timeout return property.

The number of tolerated consecutive timeouts within retry interval seconds is obtained by dividing 100 over timeout return. If this number is greater than the number you obtain by dividing retry\_interval by thorough\_probe\_interval, then timeouts will be tolerated forever.

For more information, see ["Tuning Fault Monitors for Oracle Solaris Cluster Data Services" in](http://www.oracle.com/pls/topic/lookup?ctx=E69294-01&id=CLDAGbabhbifi) *[Planning and Administering Data Services for Oracle Solaris Cluster 4.4](http://www.oracle.com/pls/topic/lookup?ctx=E69294-01&id=CLDAGbabhbifi)*.

# **Operation of the Fault Monitor for the SAP Central Services Resource Type**

To determine whether the SAP central services are operating correctly, the fault monitor for the SAP central services resource type probes these resources periodically.

The probe uses the sapcontrol command to check the health of the sapstartsrv process.

# **su -** *sidadm* **-c "sapcontrol -nr** *instance\_number* **-function GetProcessList"**

*sidadm*

Specifies the SAP administrative user.

#### *instance\_number*

Specifies the SAP instance number of the central service.

The return code indications are as follows:

- 1 signals an internal error.
- 3 signals that everything is running as expected.
- 4 indicates that everything is stopped and a failover is initiated.
- For all other return codes, the output off the sapcontrol command is evaluated for the status of the critical processes.

Critical processes are the message server, enqueue server, and the gateway reader, if available. The status of the different processes leads to the following different actions:

### GREEN

No action.

### YELLOW

The probe command returns with the number specified in the Yellow property.

### GRAY

The probe indicates a restart.

### RED

The probe indicates a failover.

If the probe command times out, that is if it reaches 80% of the probe\_timeout property, the return code of the probe command is determined by the Yellow property.

The number of tolerated consecutive YELLOW states or timeouts within retry\_interval seconds is obtained by dividing 100 over timeout return. If this number is greater than the number you obtain by dividing retry interval by thorough probe interval, then timeouts and YELLOW states will be tolerated forever.

For more information, see ["Tuning Fault Monitors for Oracle Solaris Cluster Data Services" in](http://www.oracle.com/pls/topic/lookup?ctx=E69294-01&id=CLDAGbabhbifi) *[Planning and Administering Data Services for Oracle Solaris Cluster 4.4](http://www.oracle.com/pls/topic/lookup?ctx=E69294-01&id=CLDAGbabhbifi)*.

## **Operation of the Fault Monitor for the SAP Replicated Enqueue Server Resource Type**

To determine whether the SAP central services are operating correctly, the fault monitor for the SAP replicated enqueue server resource type probes these resources periodically.

The probe uses the sapcontrol command to check the health of the sapstartsrv process.

# **su -** *sidadm* **-c "sapcontrol -nr** *instance\_number* **-function GetProcessList"**

*sidadm*

Specifies the SAP administrative user.

*instance\_number*

Specifies the SAP instance number of the SAP replicated enqueue server.

The return code indications are as follows:

- 1 signals an internal error.
- 3 signals that everything is running perfectly.
- 4 signals that everything is stopped and a failover is initiated.
- For all other return codes, the output off the sapcontrol command is evaluated for the status of the critical processes.

The critical process is SAP replicated enqueue server. The status of the process leads to the following different actions:

#### GREEN

No action.

### YELLOW

The probe command returns with the number specified in the Yellow property.

### GRAY

The probe indicates a restart.

RED

The probe indicates a failover.

If the probe command times out, that is if it reaches 80% of the probe\_timeout property, the return code of the probe command is determined by the Yellow property.

The number of tolerated consecutive YELLOW states or timeouts within retry\_interval seconds is obtained by dividing 100 over timeout\_return. If this number is greater than the number you obtain by dividing retry interval by thorough probe interval, then timeouts and YELLOW states will be tolerated forever.

For more information, see ["Tuning Fault Monitors for Oracle Solaris Cluster Data Services" in](http://www.oracle.com/pls/topic/lookup?ctx=E69294-01&id=CLDAGbabhbifi) *[Planning and Administering Data Services for Oracle Solaris Cluster 4.4](http://www.oracle.com/pls/topic/lookup?ctx=E69294-01&id=CLDAGbabhbifi)*.

# **Operation of the Fault Monitor for the SAP Application Server Instance Resource Type**

To determine whether the SAP application server instance is operating correctly, the fault monitor for the SAP application server instance resource type probes these resources periodically.

The probe uses the sapcontrol command to check the health of the application server instance process.

# **su -** *sidadm* **-c "sapcontrol -nr** *instance\_number* **-function GetProcessList"**

*sidadm*

Specifies the SAP administrative user.

#### *instance\_number*

Specifies the SAP instance number of the application server instance process.

The return code indications are as follows:

- 1 signals an internal error.
- 3 signals that everything is running perfectly.
- 4 signals that everything is stopped and a failover is initiated.
- For all other return codes, the output off the sapcontrol command is evaluated for the status of the critical processes.

The critical processes depend on the deployment variation.

For a pure application server instance, the critical processes are as follows:

disp+work, jstart, or jcontrol

For a combined instance the critical processes are as follows:

- disp+work, jstart, or jcontrol
- Enqueue server
- Message server

The status of a critical process leads to the following different actions:

#### GREEN

No action.

### **YELLOW**

The probe command returns with the number specified in the Yellow property.

### GRAY

The probe indicates a restart.

### RED

The probe indicates a failover.

If the probe command times out, that is if it reaches 80% of the probe\_timeout property, the return code of the probe command is determined by the Yellow property.

The number of tolerated consecutive YELLOW states or timeouts within retry\_interval seconds is obtained by dividing 100 over timeout\_return. If this number is greater than the number you obtain by dividing retry interval by thorough probe interval, then timeouts and YELLOW states will be tolerated forever.

For more information, see ["Tuning Fault Monitors for Oracle Solaris Cluster Data Services" in](http://www.oracle.com/pls/topic/lookup?ctx=E69294-01&id=CLDAGbabhbifi) *[Planning and Administering Data Services for Oracle Solaris Cluster 4.4](http://www.oracle.com/pls/topic/lookup?ctx=E69294-01&id=CLDAGbabhbifi)*.

# **Operation of the Fault Monitor for the SAP Replicated Enqueue Preempter Resource Type**

To determine whether the SAP replicated enqueue preempter is operating correctly, the fault monitor for the SAP replicated enqueue preempter service resource type probes these resources periodically.

The probe uses the sapcontrol command to check the health of the sapstartsrv process.

# **su -** *sidadm* **-c "sapcontrol -nr** *instance\_number* **-function GetProcessList"**

*sidadm*

Specifies the SAP administrative user.

*instance\_number*

Specifies the SAP instance number of the sapstartsrv process.

The return code of 0 indicates that everything is running as expected. All other return codes indicate errors.

If the SAP central services and the SAP replicated enqueue server are running on the same node, the probe evaluates if a giveover is possible. If yes, it will initiate the giveover to reinstate the redundancy of the lock table.

If the probe command times out, that is if it reaches 80% of the probe\_timeout property, the return code of the probe command is determined by the Yellow property.

The number of tolerated consecutive timeouts within retry\_interval seconds is obtained by dividing 100 over timeout return. If this number is greater than the number you obtain by dividing retry interval by thorough probe interval, then timeouts will be tolerated forever.

For more information, see ["Tuning Fault Monitors for Oracle Solaris Cluster Data Services" in](http://www.oracle.com/pls/topic/lookup?ctx=E69294-01&id=CLDAGbabhbifi) *[Planning and Administering Data Services for Oracle Solaris Cluster 4.4](http://www.oracle.com/pls/topic/lookup?ctx=E69294-01&id=CLDAGbabhbifi)*.

# **Verifying the HA for SAP NetWeaver Installation and Configuration**

You have installed, registered, and configured the data service for SAP NetWeaver. Now verify that the data service makes the SAP NetWeaver highly available by performing the following tasks.

- Verify the operation of the fault monitor for the SAP sapstartsrv process
- Verify the operation of the fault monitor for the SAP central services
- Verify the operation of the fault monitor for the SAP replicated enqueue server
- Verify the operation of the fault monitor for the SAP application server instance
- Verify the installation and configuration of the SAP replicated enqueue preempter

See ["Tuning the HA for SAP NetWeaver Fault Monitors" on page 44](#page-43-0) for a description of the fault monitors.

# **How to Verify the Operation of the Fault Monitor for the SAP sapstartsrv Process**

Perform this procedure on each set of two nodes where the SAP sapstartsrv process can run.

**Note -** This procedure runs only if the resource group is not in Maintenance.

- **1. Assume the root role on a cluster node.**
- **2. Ensure that the resource group hosting the SAP sapstartsrv resource is offline on all nodes.**
- **3. Bring online the resource group to which the SAP sapstartsrv belongs.**

# **clresourcegroup online -n** *node central-rg*

-n *node*

Specifies the name of the node on which the resource group is to be brought online. This node is the node that you have just logged in to.

*central-rg*

Specifies the name of the resource group to be brought online. This group is the resource group to which the SAP sapstartsrv belongs.

### **4. Terminate the SAP sapstartsrv process.**

# **su -** *sidadm* **-c "sapcontrol -nr** *instance number* **-function StopService"**

Alternatively, kill the SAP sapstartsrv process.

Once you enable the interaction between SAP NetWeaver and Oracle Solaris Cluster, you must kill the instance processes to achieve a restart.

### **5. Confirm that the SAP sapstartsrv process gets restarted.**

Run the clresource status command to confirm that the SAP sapstartsrv resource is online on the first node.

### **6. Switch over the resource group hosting the SAP sapstartsrv to another node if the resource group is configured as a failover resource group. If the resource group is configured as a multiple master resource group, skip this step.**

# **clresourcegroup switch -n** *node central-rg*

-n *node*

Specifies the name of the node on which the resource group is to be brought online.

*central-rg*

Specifies the name of the resource group to be brought online. This group is the resource group to which the SAP sapstartsrv belongs.

## **How to Verify the Operation of the Fault Monitor for the SAP Instance Resource Types**

This procedure is applicable for the following instance resource types:

- SAP central services
- SAP replicated enqueue server
- SAP application server instance

Perform this procedure on each set of two nodes where the SAP instance process can run.

**Note -** This procedure runs only if the resource group is not in Maintenance.

- **1. Assume the root role on a cluster node.**
- **2. Ensure that the resource group hosting the SAP instance resource is offline on all nodes.**
- **3. Bring online the resource group to which the SAP instance belongs.**

# **clresourcegroup online -n** *node instance-rg*

-n *node*

Specifies the name of the node on which the resource group is to be brought online. This node is the node that you have just logged in to.

*instance-rg*

Specifies the name of the resource group to be brought online. This group is the resource group to which the SAP instance belongs.

### **4. Terminate the SAP instance process.**

# **su -** *sidadm* **-c "sapcontrol -nr** *instance\_number* **-function Stop"**

Alternatively, kill the instance processes except the corresponding SAP sapstartsrv process. If you enable the interaction between Oracle Solaris Cluster and SAP NetWeaver, you must kill the instance processes.

**5. Confirm that the SAP instance resource gets restarted.**

Run the clresource status command to confirm that the SAP instance resource is online on the first node.

**6. Switch over the resource group hosting the SAP sapstartsrv to another node if the resource group is configured as a failover resource group. If the resource group is configured as a multiple master resource group, skip this step.**

# **clresourcegroup switch -n** *node instance-rg*

-n *node*

Specifies the name of the node on which the resource group is to be brought online.

*instance-rg*

Specifies the name of the resource group to be brought online. This group is the resource group to which the SAP instance belongs.

# **How to Verify the Operation of the Fault Monitor for the SAP Replicated Enqueue Preempter Resource Type**

Perform this procedure on each node where the SAP replicated enqueue preempter can run.

**Note -** This procedure runs only if the resource group is not in Maintenance.

- **1. Assume the root role on a cluster node.**
- **2. Ensure that the resource group hosting the SAP replicated enqueue preempter resource is offline on all nodes.**
- **3. Set the pingpong interval to 300 for the resource group containing the replicated enqueue server.**

# **clresourcegroup set -p Pingpong\_interval=300 ers-rg**

### **4. Bring online the resource group to which the SAP replicated enqueue preempter belongs.**

- # **clresourcegroup online -n** *node central-rg*
- -n *node*

Specifies the name of the node on which the resource group is to be brought online. This node is the node that you have just logged in to.

*central-rg*

Specifies the name of the resource group to be brought online. This group is the resource group to which the SAP replicated enqueue preempter belongs.

### **5. Bring online the resource group to which the SAP replicated enqueue server belongs.**

- # **clresourcegroup switch -n** *node2 central-rg*
- -n *node2*

Specifies the name of the node on which the resource group is to be brought online. This node is the node that you have just logged in to.

### *central-rg*

Specifies the name of the resource group to be brought online. This group is the resource group to which the SAP central services belongs.

- **6. Switch over the resource group hosting the SAP replicated enqueue preempter to the node hosting the SAP replicated enqueue server.**
- **7. Confirm that the SAP replicated enqueue server resource group gets restarted on a spare node as long as a spare node is available.**

Run the clresource status command to confirm that the SAP replicated enqueue server resource is online on the first node.

**8. Set the pingpong interval to 3600 for the resource group containing the replicated enqueue server.**

# **clresourcegroup set -p Pingpong\_interval=3600 ers-rg**

# **Enabling Interaction Between Oracle Solaris Cluster and SAP NetWeaver**

This section shows how to enable interaction between Oracle Solaris Cluster and SAP NetWeaver.

# **How to Enable Interaction Between Oracle Solaris Cluster and SAP NetWeaver**

- **Before You Begin** You must have downloaded and installed the latest host agent.
	- SAP kernel version must be 7.20 EXT or later.
	- Perform the steps in this procedure only after you have created the Oracle Solaris Cluster resources.
	- **1. Configure every instance profile with the following lines, assuming that the script is in the /usr/sap/***SID***/SYS/exe/run directory.**

```
#
# SAP HA Script Connector
#
service/halib = /usr/sap/<SID>/SYS/exe/run \
service/halib_cluster_connector = \setminus/opt/ORCLscsapnetw/saphacmd/bin/sap_orcl_cluster_connector \
service/halib debug level = 1service/halib_vendor_trace_level = 1
```
### **2. Restart the instances and the corresponding sapstartsrv process.**

Once you completed this step, the startsap and stopsap commands will always use the Oracle Solaris Cluster methods.

## **SAP HA Maintenance Mode**

Beginning with SAP Netweaver Kernel 749 patch level 200, SAP Netweaver offers to set a HA Maintenance Mode. This maintenance mode has the intention to make Oracle Solaris Cluster unresponsive during SAP upgrades and other SAP maintenance tasks. The goal is, that Oracle Solaris Cluster does not take corrective actions automatically, if SAP processes are stopped or started during the maintenance tasks.

Targets for the SAP HA Maintenance Mode are only the SAP instances with HA integration. Databases and other infrastructure are not in the focus of the SAP HA Maintenance Mode. The maintenance mode is set for cluster resources in resource groups which contain the SAP instance resources with HA integration. If a resource group does not contain a SAP instance resource with HA integration, it will not be set into maintenance.

Consequently infrastructure, in example the underlying databases and storage with their Oracle Solaris Cluster resources and resource groups, are not affected by an SAP HA Maintenance Mode, as long as they are contained in resource groups not covering SAP instances with HA integration.

## **Setting SAP HA Maintenance Mode**

SAP sets or revokes the maintenance mode either within the upgrade tool, or manually.

- **1. Use the following commands as the user sidadm, to set the maintenance mode manually with SAP methods:**
	- **Set the maintenance mode where the sapstartsrv process for the instance runs:**

\$ **sapcontrol -nr <***instance number***> -function HASetMaintenanceMode 1**

- **Revoke the maintenance mode on the node where the sapstartsrv process runs:**
	- \$ **sapcontrol -nr <***instance number***> -function HASetMaintenanceMode 0**

This traverses all SAP instances which have an HA integration configured in their instance profile, and sets or revokes the SAP HA Maintenance Mode for these instances. Instances which have no HA integration configured, are not set into maintenance.

- **2. Use the following Oracle Solaric Cluster commands as the user sidadm, to set the maintenance mode manually:**
	- **Set the maintenance mode for the instance:**

\$ **\$ /usr/cluster/bin/clresource unmonitor -g <***resourcegroup-containing-the-instanceresource***> + \$ /usr/cluster/bin/clresourcegroup suspend <***resourcegroup-containing-the-instanceresource***>**

**Revoke the maintenance mode for an instance:** 

- \$ **\$ /usr/cluster/bin/clresource monitor -g <***resourcegroup-containing-the-instanceresource***> +**
- **\$ /usr/cluster/bin/clresourcegroup resume <***resourcegroup-containing-the-instance-resource***>**

## **Error Conditions**

It is not guaranteed that setting or revoking the maintenance mode is successful at all times. If you set the SAP HA Maintenance Mode for all instances with SAP methods, this can fail in the following cases:

- 1. An instance is not fully up and running. You will receive an error message from SAP, but this message does not include the instance number nor the resource group, so you will have to check manually for which instance the command failed.
- 2. The Oracle Solaris Cluster resource group which contains the instance is undergoing a reconfiguration. You will receive an error message from SAP, but this message does not include the instance number nor the resource group, so you will have to check manually for which instance and resource group the command failed.
- 3. At the moment SAP contacts the sapstartsrv process of an instance to start the maintenance process for this instance, the sapstartsrv does not run or does not respond. In this case the instance is skipped, no maintenance action is done and you do not see an error message.

You must check manually if the SAP HA Maintenance Mode was set or revoked for all instances.

#### **Confirm the SAP HA Maintenance Mode Was Set V**

**1. Run the clrg status command as sidadm, or as a user who has the cluster administration RBAC authorization:**

\$ **/usr/cluster/bin/clrg status|more** === Cluster Resource Groups === Group Name Mode Name Suspended Status ---------- --------- --------- ----- stor-rg pnode2 No Offline pnode1 No Online bnz-ascs-rg pnode1 Yes Online pnode2 Yes Offline

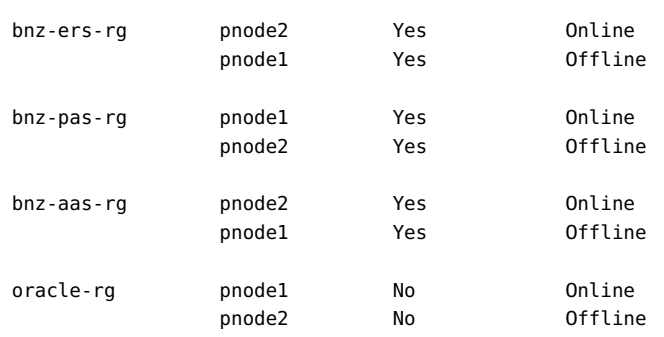

All resource groups containing an instance mast have Yes in the Suspended column.

**2. For all resource groups protecting an SAP instance, run the clrs command as sidadm, or as a user who has the cluster administration RBAC authorization:**

```
$ /usr/cluster/bin/clrs status -g bnz-ascs-rg
```
=== Cluster Resources ===

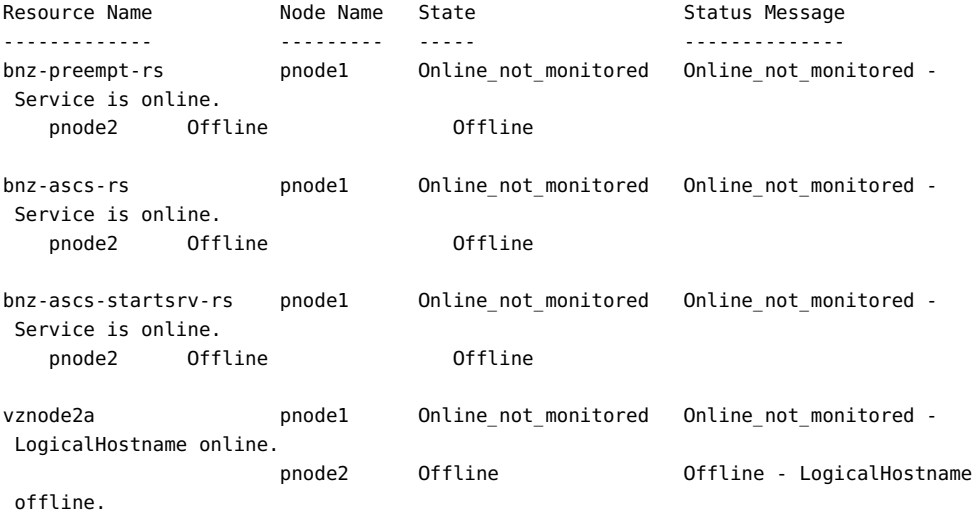

All resource must have the State Offline or Online not monitored.

### **Confirm the SAP HA Maintenance Mode Was**  $\blacktriangledown$ **Revoked**

**1. Run the clrg status command as sidadm, or as a user who has the cluster administration RBAC authorization:**

### \$ **/usr/cluster/bin/clrg status**

=== Cluster Resource Groups ===

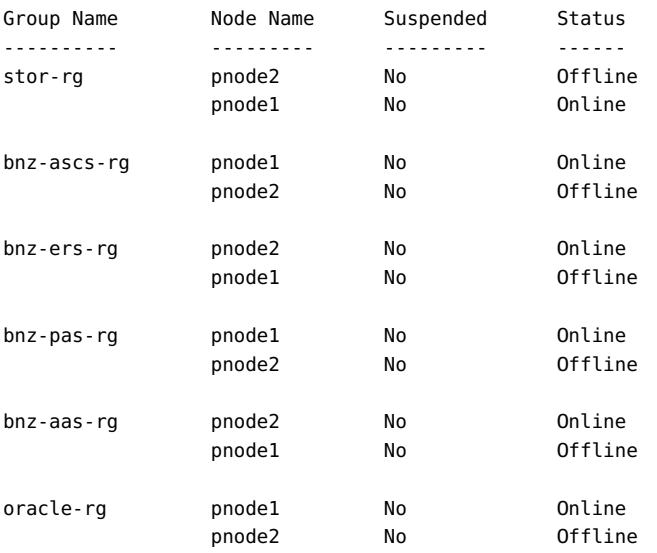

All resource groups containing an instance mast have No in the Suspended column.

### **2. Run the clrs command as sidadm, or as a user who has the cluster administration RBAC authorization:**

\$ **/usr/cluster/bin/clrs status -g bnz-ascs-rg**

=== Cluster Resources ===

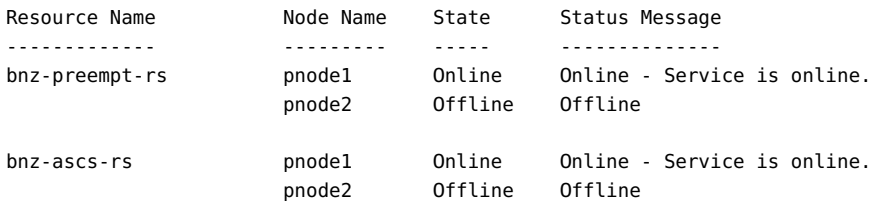

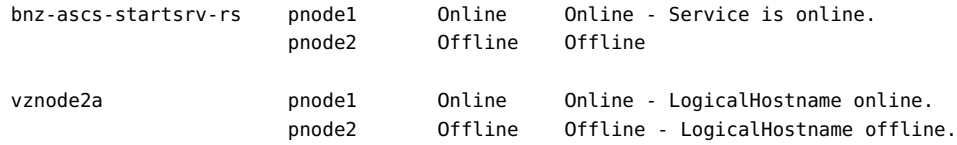

Some resources should have a status different from online not monitored.

# **How to Set or Revoke the Maintenance Mode Manually**

- **There are two ways to correct a partial SAP maintenance mode:**
	- **Repeat the command which is run by SAP manually:**

\$ **sapcontrol -nr <***instance number***> -function HASetMaintenanceMode <***0/1***>**

Where 0 is to revoke the SAP maintenance mode, and 1 is to set the maintenance mode.

### ■ **Run the following Oracle Solaris Cluster commands for the resource group where setting or revoking the SAP maintenance mode failed for an instance.**

■ **Revoke the SAP maintenance mode:**

# **clrs monitor -g <***instance resource group***> +**

- # **clrg resume <***instance resource group***>**
- **Set the SAP maintenance mode:** 
	- # **clrs unmonitor -g <***instance resource group***> +**
	- # **clrg suspend <***instance resource group***>**

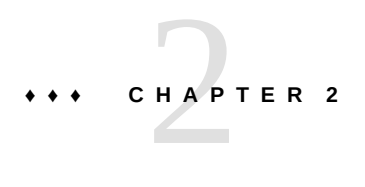

# Deployment Example: Configuring the Oracle Solaris Cluster HA for SAP NetWeaver in a Failover Configuration

This chapter provides a deployment example of how to install a dual stack with enqueue replication on a two-node cluster.

## **Example Overview**

This example shows how to install a dual stack with enqueue replication on a two-node cluster consisting of the nodes pbono1 and pbono2.

In this example, the primary application instance is installed in a failover resource group. Two additional dialog instances are deployed on the physical hosts, pbono1 and pbono2, in a multiple-master resource group.

Pick a database that can be made highly available. Depending on your choice, you might need a different resource group layout for the database.

The enqueue server to be configured is of type *enqueue server version one*.

The logical hosts are as follows:

- bono1 Central services
- bono2 Database
- bono3 Replicated enqueue server
- bono4 Primary application instance

The following instance numbers will be installed.

■ 00 — Central services for ABAP

- 01 Central services for Java
- 10 Replicated enqueue server ABAP
- 11 Replicated enqueue server Java
- 02 Primary application instance
- 03 Additional dialogue instance on pbono1
- 04 Additional dialogue instance on pbono2

You need the following resource groups:

- Database db rg (failover)
- Central services scs-rg (failover/positive affinity for rep-rg)
- Replicated enqueue services rep rg (failover)
- Primary application instance pas rg (failover)
- Additional application instance dia rg (multiple masters)

## **Preparing the Hosts**

Follow the instructions in this section to prepare the hosts.

- 1. On all Oracle Solaris 11 hosts, add the following packages to install SAP:
	- # **pkg set-publisher -O** *your repository* **solaris**
	- # **pkg install solaris-large-server**
	- # **pkg install solaris-desktop**
	- # **pkg install motif**
	- # **pkg install unrar**
	- # **pkg install xclock**
	- # **pkg install expect**
	- # **pkg install library/medialib**
	- # **pkg install pkg:/developer/library/lint**
	- # **svcadm enable svc:/application/graphical-login/gdm:default**
	- # **pkg install pkg:/compatibility/ucb**
	- # **svcadm enable svc:/network/login:rlogin**
	- # **svcadm enable telnet**

*For additional locales, do the following:*

- # **pkg change-facet facet.locale.\*=True**
- # **pkg install system/input-method/iiim**
- # **pkg install pkg:/system/locale/extra**
- # **pkg install pkg:/library/motif/libdpstkxm**
- 2. On all hosts, add modifications for SAP to the /etc/system directory and reboot.

```
# set rlim_fd_cur=8192
```
- 3. For 7.3, add 40 GBytes swap space per node.
- 4. Add a fully qualified domain name to all hostnames and logical hosts in the /etc/hosts directory.
- 5. Add the following groups.

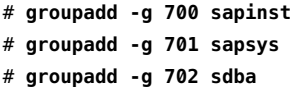

6. Add the users as follows:

# **useradd -o -u 0 -g 1 -d / -c "validation" -s /bin/tcsh emroot**

```
On Oracle Solaris 11:
```

```
# useradd -o -u 699 -g 1 -d / -c "validation" -s /bin/tcsh emroot
```

```
# useradd -u 700 -g 701 -m -d /export/qe3adm \
```
- **-c "SAP system administrator" -s /bin/tcsh qe3adm**
- # **useradd -u 701 -g 702 -m -d /export/sdb \**
- **-c "SAPDB software owner" -s /bin/tcsh sdb**
- # **useradd -u 702 -g 701 -m -d /export/sqdqe3 \**
- **-c "Owner of the database instance QE3" -s /bin/tcsh sqdqe3**
- # **useradd -u 703 -g 701 -m -d /export/sapadm \**
- **-c "SAP system administrator" -s /bin/tcsh sapadm**
- # **useradd -u 704 -g 701 -m -d /export/daaadm \**
- **-c "owner of the instance DAA" -s /bin/tcsh daaadm**

Depending on the database of your choice, you might need different users other than sdb and sqdqe1.

7. Place all the users except sdb and emroot in the sapinst group.

You must place sqdqe3 in the sdba group. Whether you need the sdb user or others will depend on the database that you choose.

8. Give daaadm a password that is the same as the master password you will choose later on.

**Note -** On all nodes, QE3 is the SAP system name in this example.

Do not give a password to the sdb user.

- 9. Add the users, qe3adm and sapadm, to the sapinst group in the /etc/group directory.
- 10. Add the user, sqdqe3, to the sdba group in the /etc/group directory.
- 11. Define the project for QE3 on all the nodes.

```
QE3:223:SAP System QE3:daaadm,emroot,qe3adm,sapadm,\
sdb,sqdqe3::process.max-file-descriptor=(basic,65536,deny) \
;process.max-sem-nsems=(priv,2048,deny) \
;project.max-sem-ids=(priv,9216,deny) \
;project.max-shm-ids=(priv,256,deny) \
;project.max-shm-memory=(priv,18446744073709551615,deny)
```
12. Define the project in the /etc/user\_attr directory on all the nodes.

```
qe3adm::::project=QE3
sqdqe3::::project=QE3
sdb::::project=QE3
emroot::::project=QE3
sapadm::::project=QE3
```
13. Give the sidadm user cluster administration rights on all the nodes.

```
# usermod -A solaris.cluster.admin qe3adm # for 7.30 (kernel 7.20_EXT)
```
**Note -** If you want to do the installation as root, root must have project limits of QE3. On Oracle Solaris 11 systems, the alternative to the root user is sudo su as UID 0 will not work for emroot. The alternate user requires a modification in the /etc/sudoers directory.

The following links are assumed on the global mount at /sapstore.

This example is based on a lab storage layout. On production systems, the process will be different. In this example, you need only one HAStoragePlus resource. On production systems, you will need a different layout.

## **Creating Resource Groups**

Follow the instructions in this section to create resource groups.

1. Create a resource group stor-rg containing the HAStoragePlus resource for a global file system.

```
# clrt register HAStoragePlus
# clrg create -p Maximum_primaries=2 -p Desired_primaries=2 stor-rg
# clrs create -g stor-rg -t HAStoragePlus \
FilesystemMountPoints=/sap \
hsp-rs
# clrg online -eM +
```
- 2. Ensure that the resource group containing the HAStoragePlus resource is online on the node where you want to install SAP and the device group is online on the same node.
- 3. Create the central service resource group.
	- # **clrg create scs-rg** # **clrslh create -g scs-rg bono-1** # **clrg set -p RG\_project\_name=QE3** # **clrg online -eM +**
- 4. Create a resource group with a logical host db-rg, to contain the database.
	- # **clrg create db-rg** # **clrslh create -g db-rg bono-2** # **clrg set -p RG\_project\_name=QE3** # **clrg online -eM db-rg**
- 5. Create a resource group with a logical host rep-rg, to contain the replicated enqueue server.

```
# clrg create rep-rg
# clrslh create -g rep-rg bono-3
# clrg set -p RG_project_name=QE3
```
# **clrg online -eM rep-rg**

6. Set the affinity from scs-rg to rep-rg.

```
# clrg set -p rg_affinities=+rep-rg scs-rg
```
7. Create a resource group with a logical host pas-rg, to contain the primary application instance DVBEMGS02.

```
# clrg create pas-rg
# clrslh create -g pas-rg bono-4
# clrg set -p RG_project_name=QE3
```
# **clrg online -eM pas-rg**

8. Create a multiple-master resource group dia-rg, for the additional application instances.

```
# clrg create -p maximum_primaries=2 -p desired_primaries=2 dia-rg
# clrg set -p RG_project_name=QE3
# clrg online -M diag-rg
```
9. Ensure that no logical host is deprecated.

For all deprecated interfaces of the logical hosts, do the following:

ifconfig *if* -deprecated up

### **Notes about SAP Installation**

- Install SAP in the layout of your choice.
- Install everything on one node of the cluster and redistribute it when you create the resources. If you run the installation in a VNC session, log in as emroot to get the right project
- Configure all logical hosts as not deprecated.
- All DVDs must be on a local drive. Before you install additional dialog instances, bring the previous instances and the database under cluster control. However, do not test the failover.
- After the installation, copy the /etc/services directory on all nodes.
- Copy all the user home directories to all the nodes, including daadm.
- Set the interfaces of the logical host to deprecated. For example:

ifconfig nge0:1 deprecated up

## **SAP Preparation and Resource Configuration**

1. Configure SAP for the Java stack.

As long as the JAVA stack does not detect that the database is online on a remote node, unset the database start from the application instance's start profile.

#### # **Start\_Program\_00 = immediate \$(\_DB)**

2. Configure SAP for the enqueue server.

To recover the enqueue replication after network outages, add the following to the instance profile of the enqueue replication server.

# **enque/enrep/keepalive\_count = 1**

3. Register the resource types.

# **clrt register sapstartsrv**

- # **clrt register sapcentr**
- # **clrt register saprepenq**
- # **clrt register sapdia**
- # **clrt register saprepenq\_preempt**
- 4. Make the database highly available.

Follow the instructions in the appropriate Oracle Solaris Cluster documentation. Name the database as db-rs.

# **Registering the SAP Resources**

**1. Create the sapstartsrv resource for the ABAP central services resource.**

As qe3adm:

- Call sapcontrol -nr 00 function Stop
- Kill the sapstartsrv process for the instance ASCS00

```
# clrs create -d -g scs-rg -t sapstartsrv \
-p sid=QE3 \
-p sap_user=qe3adm \
-p instance_number=00 \
-p instance_name=ASCS00 \
-p HOST=bono-1 \
-p timeout_return=20 \
-p Child_mon_level=5 \
-p resource_dependencies_offline_restart=hsp-rs{LOCAL_NODE} \
-p resource_dependencies=bono-1 \
abapscs-strt-rs
```
### **2. Create the ABAP central services resource.**

```
# clrs create -d -g scs-rg -t sapcentr \
-p sid=QE3 \
-p sap_user=qe3adm \
-p instance_number=00 \
-p instance_name=ASCS00 \
-p HOST=bono-1 \
-p yellow=20 \
-p retry_count=0 \
-p resource_dependencies_offline_restart=hsp-rs{LOCAL_NODE} \
-p resource_dependencies=abapscs-strt-rs \
abapscs-rs
# clrg online -eM +
```
**3. Create the sapstartsrv resource for the JAVA central services resource.**

As qe3adm:

- Call sapcontrol -nr 01 -function Stop
- Kill thesapstartsrv process for the instance SCS01

```
# clrs create -d -g scs-rg -t sapstartsrv \
-p sid=QE3 \
-p sap_user=qe3adm \
-p instance_number=01 \
-p instance_name=SCS01 \
```

```
-p HOST=bono-1 \
-p timeout_return=20 \
-p Child_mon_level=5 \
-p resource_dependencies_offline_restart=hsp-rs{LOCAL_NODE} \
-p resource_dependencies=bono-1 \
javascs-strt-rs
```
### **4. Create the JAVA central services resource.**

```
# clrs create -d -g scs-rg -t sapcentr \
-p sid=QE3 \
-p sap_user=qe3adm \
-p instance_number=01 \
-p instance_name=SCS01 \
-p HOST=bono-1 \
-p yellow=20 \
-p retry_count=0 \
-p resource_dependencies_offline_restart=hsp-rs{LOCAL_NODE} \
-p resource_dependencies=javascs-strt-rs \
javascs-rs
# clrg online -eM +
```
- **5. Create the sapstartsrv resource for the ABAP replicated enqueue service.** As qe3adm:
	- Call sapcontrol -nr 10 -function Stop
	- Kill the sapstartsrv process for the instance ERS10

```
# clrs create -d -g rep-rg -t sapstartsrv \
-p sid=QE3 \
-p sap_user=qe3adm \
-p instance_number=10 \
-p instance_name=ERS10 \
-p HOST=bono-3 \
-p timeout_return=20 \
-p Child_mon_level=5 \
-p resource_dependencies_offline_restart=hsp-rs{LOCAL_NODE} \
-p resource_dependencies=bono-3 \
abaprep-strt-rs
```
### **6. Create the ABAP replicated enqueue service resource.**

```
# /usr/cluster/bin/clrs create -d -g rep-rg -t saprepenq \
-p sid=QE3 \
-p sap_user=qe3adm \
-p instance_number=10 \
-p instance_name=ERS10 \
-p HOST=bono-3 \
```

```
-p resource_dependencies_offline_restart=hsp-rs{LOCAL_NODE} \
-p resource_dependencies=abapscs-rs,abaprep-strt-rs \
abaprep-rs
# clrg online -eM +
```
### **7. Create the sapstartsrv resource for the JAVA replicated enqueue service.**

As qe3adm:

- Call sapcontrol -nr 11 function Stop
- Kill the sapstartsrv process for the instance ERS11

```
# clrs create -d -g rep-rg -t sapstartsrv \
-p sid=QE3 \
-p sap_user=qe3adm \
-p instance_number=11 \
-p instance_name=ERS11 \
-p HOST=bono-3 \
-p timeout_return=20 \
-p Child_mon_level=5 \
-p resource_dependencies_offline_restart=hsp-rs{LOCAL_NODE} \
-p resource_dependencies=bono-3 \
javarep-strt-rs
```
### **8. Create the JAVA replicated enqueue resource.**

```
# /usr/cluster/bin/clrs create -d -g rep-rg -t saprepenq \
-p sid=QE3 \
-p sap_user=qe3adm \
-p instance_number=11 \
-p instance_name=ERS11 \
-p HOST=bono-3 \
-p resource_dependencies_offline_restart=hsp-rs{LOCAL_NODE} \
-p resource_dependencies=javascs-rs,javarep-strt-rs \
javarep-rs
# clrg online -eM +
```
### **9. Create the replicated pre-empter.**

```
# /usr/cluster/bin/clrs create -d -g scs-rg -t saprepenq_preempt \
-p sid=QE3 \
-p sap_user=qe3adm \
-p repenqres=abaprep-rs \
-p enq_instnr=00,01 \
-p resource_dependencies_offline_restart=hsp-rs{LOCAL_NODE},abapscs-rs,javascs-rs \
preempt-rs
```
### **10. Create the sapstartsrv resource for the primary application server resource.**

As qe3adm:

- Call sapcontrol -nr 02 -function Stop
- Kill the sapstartsrv process for the instance DVEBMGS02

```
# /usr/cluster/bin/clrs create -d -g pas-rg -t sapstartsrv \
-p sid=QE3 \
-p sap_user=qe3adm \
-p instance_number=02 \
-p instance_name=DVEBMGS02 \
-p HOST=bono-4 \
-p timeout_return=20 \
-p Child_mom_level=6 \
-p resource_dependencies_offline_restart=hsp-rs{LOCAL_NODE} \
-p resource_dependencies=bono-4 \
```

```
pas-strt-rs
```
### **11. Create the primary application server resource.**

```
# /usr/cluster/bin/clrs create -d -g pas-rg -t sapdia \
-p sid=QE3 \
-p sap_user=qe3adm \
-p instance_number=02 \
-p instance_name=DVEBMGS02 \
-p HOST=bono-4 \
-p resource_dependencies_offline_restart=hsp-rs{LOCAL_NODE} \
-p resource_dependencies=db-rs,abapscs-rs,javascs-rs,pas-strt-rs \
pas-rs
# clrg online -eM +
```
## **12. Create the sapstartsrv resource for the additional application server.**

On the first node, as qe3adm:

- Call sapcontrol -nr 03 function Stop
- Kill the sapstartsrv process for the instance D03

On the second node, as qe3adm:

- Call sapcontrol -nr 04 -function Stop
- Kill the sapstartsrv process for the instance D04

```
# /usr/cluster/bin/clrs create -d -g dia-rg -t sapstartsrv \
```
- **-p sid=QE3 \**
- **-p sap\_user=qe3adm \**
- **-p instance\_number{pbono1}=03 \**
- **-p instance\_number{pbono2}=04 \**
- **-p instance\_name{pbono1}=D03 \**

```
-p instance_name{pbono2}=D04 \
-p timeout_return=20 \
-p Child_mon_level=6 \
-p resource_dependencies_offline_restart=hsp-rs{LOCAL_NODE} \
dia-strt-rs
```
### **13. Create the additional application server resource.**

```
# /usr/cluster/bin/clrs create -d -g dia-rg -t sapdia \
-p sid=QE3 \
-p sap_user=qe3adm \
-p instance_number{pbono1}=03 \
-p instance_number{pbono2}=04 \
-p instance_name{pbono1}=D03 \
-p instance_name{pbono2}=D04 \
-p HOST{pbono1}=pbono1 \
-p HOST{pbono2}=pbono2 \
-p resource_dependencies_offline_restart=hsp-rs{LOCAL_NODE} \
-p resource_dependencies=db-rs,abapscs-rs,javascs-rs,dia-strt-rs \
dia-rs
# clrg online -eM +
```
## **How to Integrate Oracle Solaris Cluster Management and SAP Instance Management**

Download and install the latest host agent.

1. Configure every instance profile with the following lines, assuming that saphascriptco.co is in the /usr/sap/<*SID*>/SYS/exe/run/saphascriptco directory.

```
#
# SAP HA Script Connector
#
service/halib = /usr/sap/<SID>/SYS/exe/run/saphascriptco.so
service/halib cluster connector = /
/opt/ORCLscsapnetw/saphacmd/bin/sap_orcl_cluster_connector
service/halib debug level = 1service/halib vendor trace level = 1
```
2. Restart the instances and the corresponding sapstartsrv process.

## **Generic test case**

For all sapstartsrv resources, kill the sapstartsrv process. The underlying instance will be restarted as well.

For all instance resources, kill the instance processes. The underlying instance will be restarted or failed over in case of a central service.
# **♦ ♦ ♦ A P P E N D I X A** A

# HA for SAP NetWeaver Extension Properties

Extension properties for HA for SAP NetWeaver resource types are described in the following sections:

- "ORCL.sapcentr [Extension Properties" on page 73](#page-72-0)
- "ORCL.sapdia [Extension Properties" on page 76](#page-75-0)
- "ORCL.saprepenq [Extension Properties" on page 79](#page-78-0)
- "[ORCL.saprepenq\\_preempt](#page-81-0) Extension Properties[" on page 82](#page-81-0)
- "ORCL.sapstartsrv [Extension Properties" on page 84](#page-83-0)

For details about system-defined properties, see the  $r$  properties(7) man page and the [rg\\_properties](http://www.oracle.com/pls/topic/lookup?ctx=E69294-01&id=CLCRMrg-properties-7)(7) man page.

# <span id="page-72-2"></span><span id="page-72-0"></span>**ORCL.sapcentr Extension Properties**

The extension properties of the ORCL. sapcentr resource type are as follows:

#### Debug\_level

<span id="page-72-1"></span>This property indicates the level to which debug messages for the SAP NetWeaver resources are logged. When the debug level is increased, more debug messages are written to the system log /var/adm/messages as follows:

- 0 No debug messages
- 1 Function Begin and End messages
- 2 All debug messages and function Begin and End messages

You can specify a different value of the debug level extension property for each node that can master the resource.

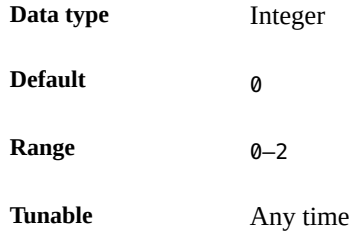

### Sap\_user

<span id="page-73-1"></span>This property indicates the administrative user for an SAP NetWeaver installation.

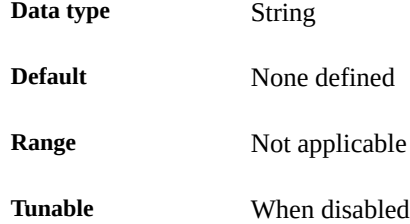

#### Sid

<span id="page-73-2"></span>This property indicates the SAP NetWeaver System Identifier (SID). This is SAPSYSTEMNAME in the SAP profile.

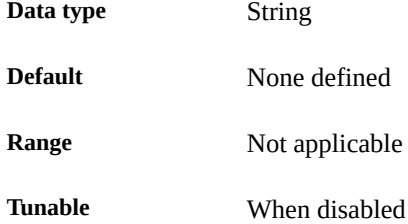

#### Instance\_name

<span id="page-73-0"></span>This property indicates the name of the SAP dialog component instance. This is INSTANCE\_NAME in the SAP profile.

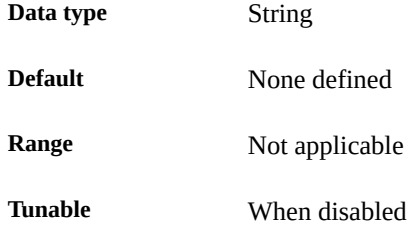

### Instance\_number

<span id="page-74-1"></span>This property indicates the two-digit SAP system number for the SAP dialog component instance. This is SAPSYSTEM in the SAP profile.

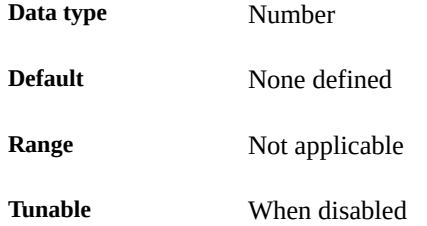

### Host

<span id="page-74-0"></span>This property indicates the host alias on which the central services are configured.

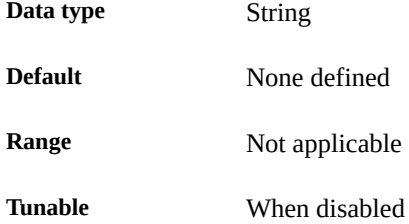

### Start\_script

<span id="page-74-2"></span>This property indicates the full path to the start script for the instance.

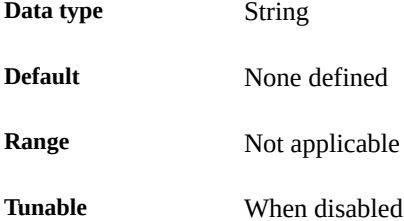

### Stop\_script

<span id="page-74-3"></span>This property indicates the full path to the stop script for the instance.

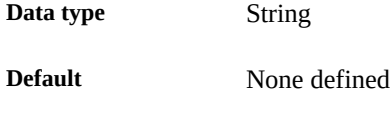

<span id="page-75-4"></span>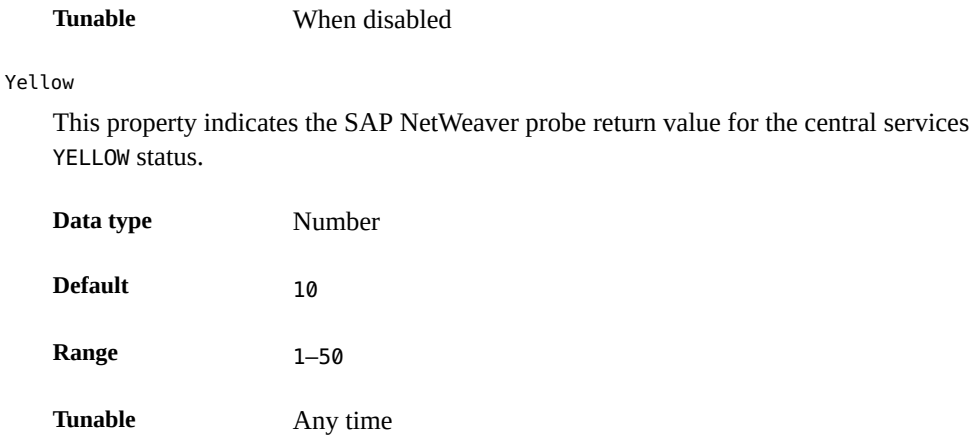

# <span id="page-75-2"></span><span id="page-75-0"></span>**ORCL.sapdia Extension Properties**

The extension properties of the ORCL. sapdia resource type are as follows:

### Debug\_level

<span id="page-75-1"></span>This property indicates the level to which debug messages for the SAP NetWeaver resources are logged. When the debug level is increased, more debug messages are written to the system log /var/adm/messages as follows:

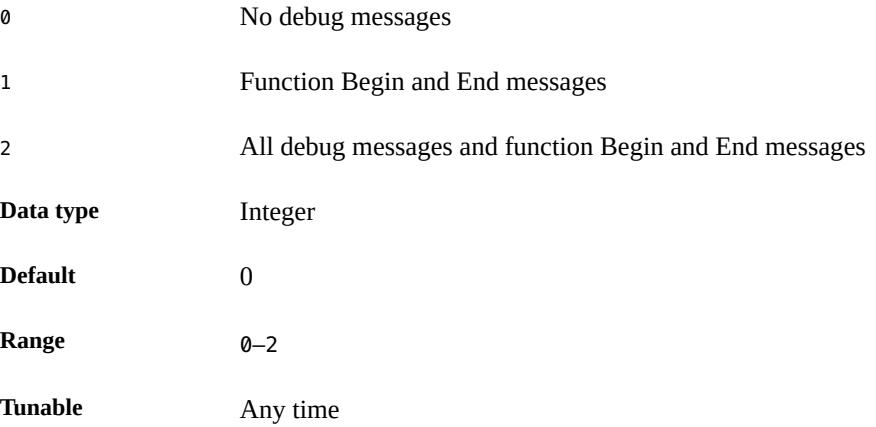

Sap\_user

<span id="page-75-3"></span>This property indicates the administrative user for an SAP NetWeaver installation.

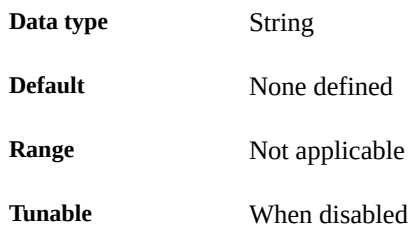

### Sid

<span id="page-76-2"></span>This property indicates the SAP NetWeaver System Identifier (SID). This is SAPSYSTEMNAME in the SAP profile.

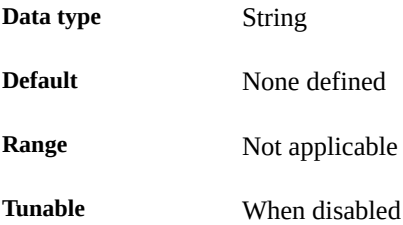

### Instance\_name

<span id="page-76-0"></span>This property indicates the name of the SAP dialogue component instance. This is INSTANCE\_NAME in the SAP profile.

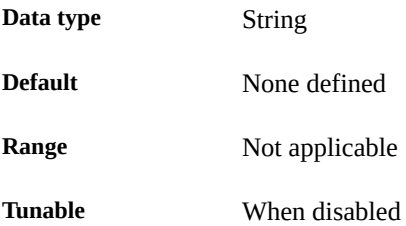

### Instance\_number

<span id="page-76-1"></span>This property indicates the two-digit SAP system number for the SAP dialogue component instance. This is SAPSYSTEM in the SAP profile.

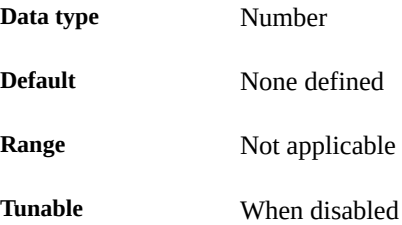

### Host

<span id="page-77-0"></span>This property indicates the host alias on which the central services are configured.

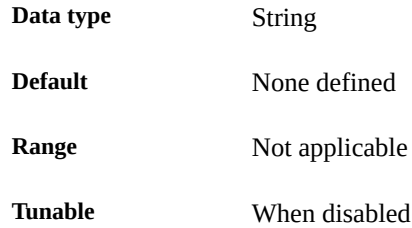

### Start\_script

<span id="page-77-1"></span>This property indicates the full path to the start script for the instance.

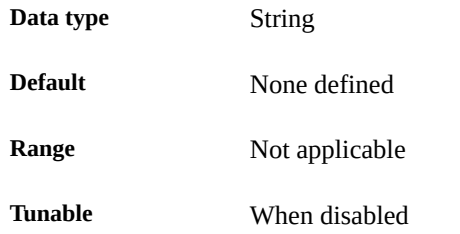

### Stop\_script

<span id="page-77-2"></span>This property indicates the full path to the stop script for the instance.

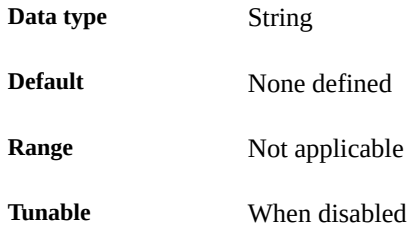

### Yellow

<span id="page-77-3"></span>This property indicates the SAP NetWeaver probe return value for the dialog instance YELLOW status.

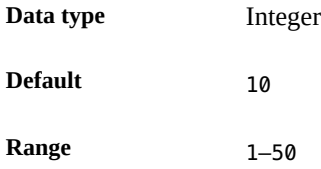

<span id="page-78-1"></span>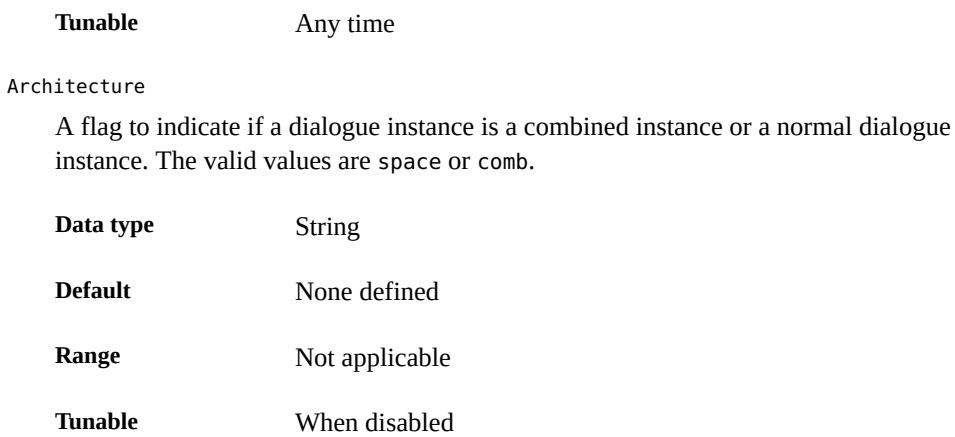

# <span id="page-78-3"></span><span id="page-78-0"></span>**ORCL.saprepenq Extension Properties**

The extension properties of this resource type are as follows:

### Debug\_level

<span id="page-78-2"></span>This property indicates the level to which debug messages for the SAP NetWeaver resources are logged. When the debug level is increased, more debug messages are written to the system log /var/adm/messages as follows:

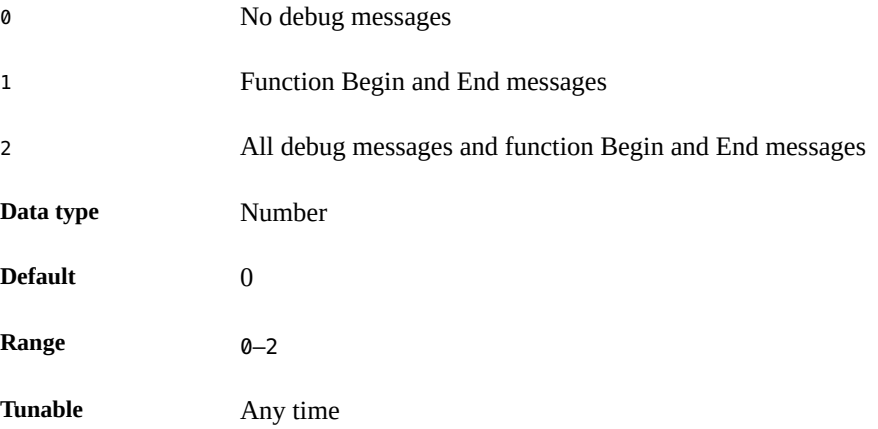

Sap\_user

<span id="page-78-4"></span>This property indicates the administrative user for an SAP NetWeaver installation.

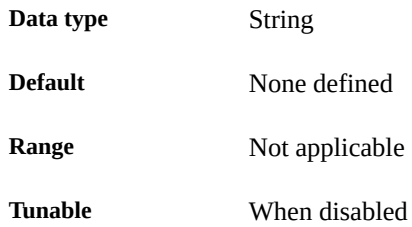

### Sid

<span id="page-79-2"></span>This property indicates the SAP NetWeaver System Identifier (SID). This is SAPSYSTEMNAME in the SAP profile.

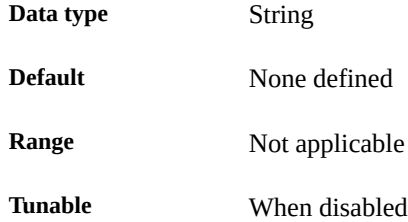

### Instance\_name

<span id="page-79-0"></span>This property indicates the name of the SAP replicated enqueue instance. This is INSTANCE\_NAME in the SAP profile.

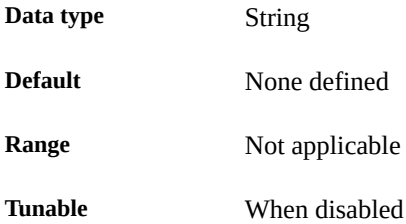

#### Instance\_number

<span id="page-79-1"></span>This property indicates the two-digit SAP system number for the SAP replicated enqueue instance. This is SAPSYSTEM in the SAP profile.

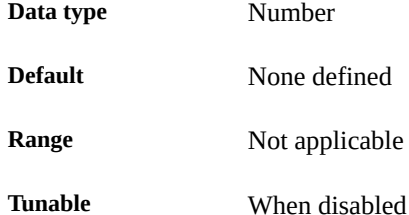

### Host

<span id="page-80-0"></span>This property indicates the host alias on which the central services are configured.

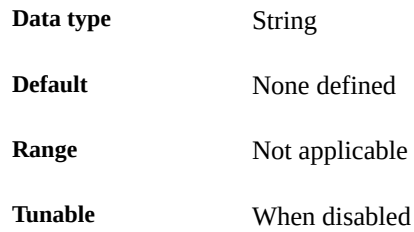

### Start\_script

<span id="page-80-1"></span>This property indicates the full path to the start script for the instance.

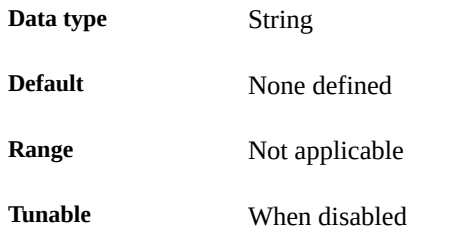

### Stop\_script

<span id="page-80-2"></span>This property indicates the full path to the stop script for the instance.

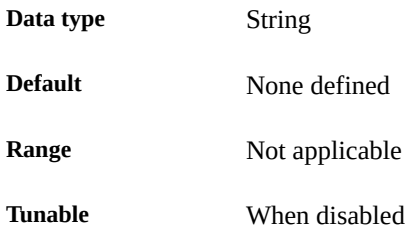

### Yellow

<span id="page-80-3"></span>This property indicates the SAP NetWeaver probe return value for the replicated enqueue services YELLOW status.

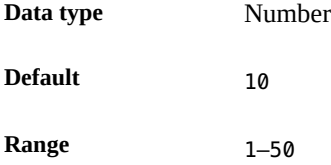

**Tunable Any time** 

# <span id="page-81-2"></span><span id="page-81-0"></span>**ORCL.saprepenq\_preempt Extension Properties**

The extension properties of this resource type are as follows:

Debug\_level

<span id="page-81-1"></span>This property indicates the level to which debug messages for the SAP NetWeaver resources are logged. When the debug level is increased, more debug messages are written to the system log /var/adm/messages as follows:

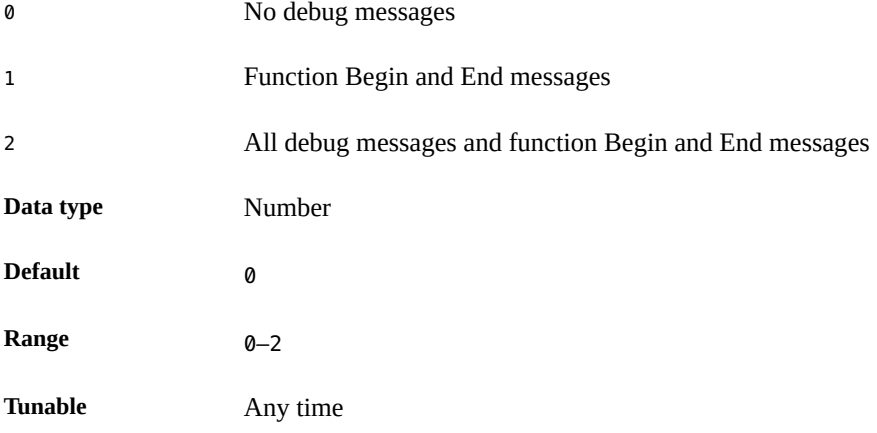

### Sap\_user

<span id="page-81-3"></span>This property indicates the administrative user for an SAP NetWeaver installation.

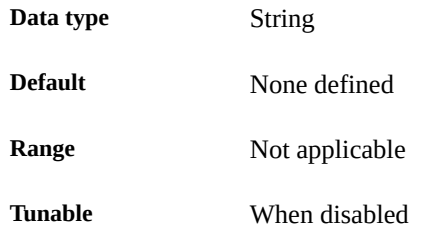

### Sid

<span id="page-81-4"></span>This property indicates the SAP NetWeaver System Identifier (SID). This is SAPSYSTEMNAME in the SAP profile.

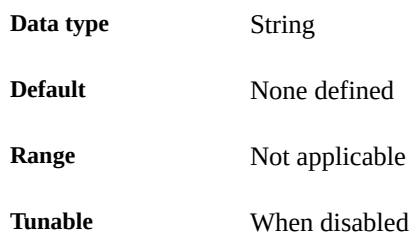

### Repenqres

<span id="page-82-1"></span>This property indicates the name of the SAP replicated enqueue server resource name.

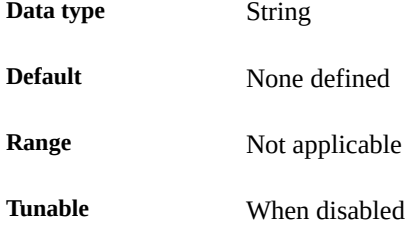

### Enq\_instnr

<span id="page-82-0"></span>This property indicates a list of two-digit SAP system numbers for the SAP central service components in this resource group. This instance number is SAPSYSTEM in the SAP profile.

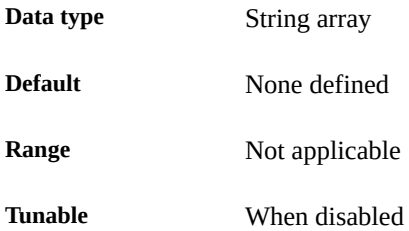

### Timeout\_return

<span id="page-82-2"></span>This property indicated the return code when the probe method reaches 80 percent of the probe timeout.

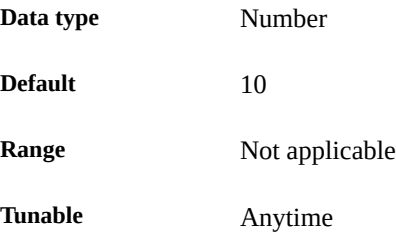

# <span id="page-83-2"></span><span id="page-83-0"></span>**ORCL.sapstartsrv Extension Properties**

The extension properties of this resource type are as follows:

### Debug\_level

<span id="page-83-1"></span>This property indicates the level to which debug messages for the SAP NetWeaver resources are logged. When the debug level is increased, more debug messages are written to the system log /var/adm/messages as follows:

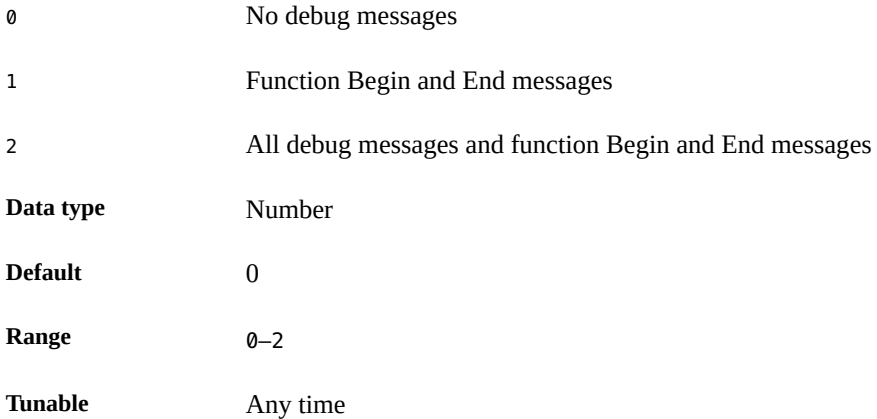

### Sap\_user

<span id="page-83-3"></span>This property indicates the administrative user for an SAP NetWeaver installation.

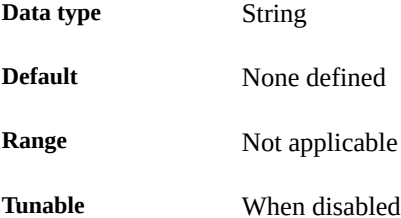

### Sid

<span id="page-83-4"></span>This property indicates the SAP NetWeaver System Identifier (SID). This is SAPSYSTEMNAME in the SAP profile.

**Data type** String

**Default** None defined

<span id="page-84-1"></span>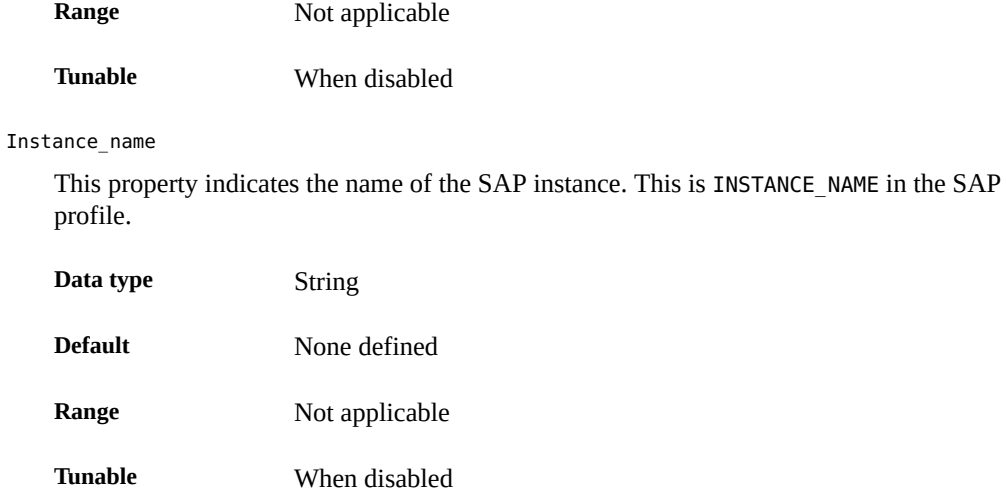

Instance\_number

<span id="page-84-2"></span>This property indicates the two-digit SAP system number for the SAP instance. This is SAPSYSTEM in the SAP profile.

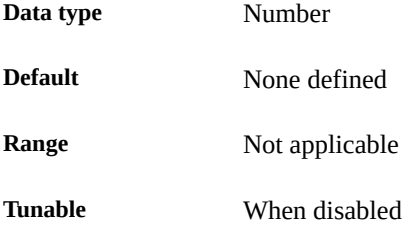

### Timeout return

<span id="page-84-3"></span>This property indicates the return code when the probe method of the sapstartsrv process reaches 80 percent of the probe timeout.

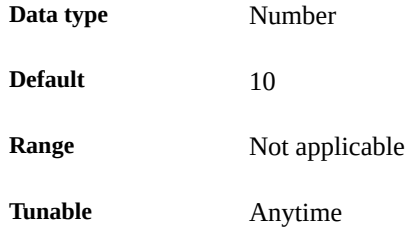

### Host

<span id="page-84-0"></span>This property indicates the host alias on which the central services are configured.

**Data type** String **Default** None **Range** 1–50 **Tunable** When disabled

# Index

### **A**

Architecture extension property ORCL.sapdia resource type, [79](#page-78-1)

# **D**

database, [27](#page-26-0) Debug\_level extension property ORCL.sapcentr resource type, [73](#page-72-1) ORCL.sapdia resource type, [76](#page-75-1) ORCL.saprepenq resource type, [79](#page-78-2) ORCL.saprepenq\_preempt resource type, [82](#page-81-1) ORCL.sapstartsrv resource type, [84](#page-83-1)

# **E**

Enq\_instnr extension property ORCL.saprepenq preempt resource type, [83](#page-82-0) extension properties ORCL.sapcentr resource type, [73](#page-72-2) ORCL.sapdia resource type, [76](#page-75-2) ORCL.saprepenq resource type, [79](#page-78-3) ORCL.saprepenq preempt resource type, [82](#page-81-2) ORCL.sapstartsrv resource type, [84](#page-83-2)

## **F**

fault monitors, [44](#page-43-0)

### **H**

HA for SAP NetWeaver

deployment example, [61](#page-60-0) failover configuration example, [61](#page-60-0) fault monitor, [44](#page-43-0) Host extension property ORCL.sapcentr resource type, [75](#page-74-0) ORCL.sapdia resource type, [78](#page-77-0) ORCL.saprepenq resource type, [81](#page-80-0) ORCL.sapstartsrv resource type, [85](#page-84-0)

### **I**

Instance\_name extension property ORCL.sapcentr resource type, [74](#page-73-0) ORCL.sapdia resource type, [77](#page-76-0) ORCL.saprepenq resource type, [80](#page-79-0) ORCL.sapstartsrv resource type, [85](#page-84-1) Instance\_number extension property ORCL.sapcentr resource type, [75](#page-74-1) ORCL.saprepenq resource type, [80](#page-79-1) ORCL.sapstartsrv resource type, [85](#page-84-2)

# **O**

ORCL.sapcentr resource type extension properties, [73](#page-72-2) ORCL.sapdia resource type extension properties, [76](#page-75-2) ORCL.saprepenq resource type extension properties, [79](#page-78-3) ORCL.saprepenq\_preempt resource type extension properties, [82](#page-81-2) ORCL.sapstartsrv resource type

extension properties, [84](#page-83-2)

### **R**

Repenqres extension property ORCL.saprepenq preempt resource type, [83](#page-82-1)

# **S**

SAP additional application server instance, [12](#page-11-0) SAP central services, [11](#page-10-0) SAP enqueue server, [11](#page-10-1) SAP gateway server, [12](#page-11-1) SAP message server, [11](#page-10-2) SAP NetWeaver platform, [11](#page-10-3) SAP primary application instance, [12](#page-11-2) SAP replicated enqueue server, [12](#page-11-3) SAP Instance Number extension property ORCL.sapdia resource type, [77](#page-76-1) Sap\_user extension property ORCL.sapcentr resource type, [74](#page-73-1) ORCL.sapdia resource type, [76](#page-75-3) ORCL.saprepenq resource type, [79](#page-78-4) ORCL.saprepenq preempt resource type, [82](#page-81-3) ORCL.sapstartsrv resource type, [84](#page-83-3) Sid extension property ORCL.sapcentr resource type, [74](#page-73-2) ORCL.sapdia resource type, [77](#page-76-2) ORCL.saprepenq resource type, [80](#page-79-2) ORCL.saprepenq preempt resource type, [82](#page-81-4) ORCL.sapstartsrv resource type, [84](#page-83-4) Start script extension property ORCL.sapcentr resource type, [75](#page-74-2) ORCL.sapdia resource type, [78](#page-77-1) ORCL.saprepenq resource type, [81](#page-80-1) Stop\_script extension property ORCL.sapcentr resource type, [75](#page-74-3) ORCL.sapdia resource type, [78](#page-77-2) ORCL.saprepenq resource type, [81](#page-80-2)

# **T**

Timeout\_return extension property ORCL.saprepenq preempt resource type, [83](#page-82-2) ORCL.sapstartsrv resource type, [85](#page-84-3)

### **Y**

Yellow extension property SUNW.sapenq resource type, [76](#page-75-4), [78](#page-77-3), [81](#page-80-3)